{json:api}

**Get started** 

# **OPERANDs**

#### **Digital Input**

# Read I Single

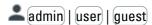

# **Preconditions**

This JSON API call is only available, if the project settings for your easySoft 7 program running on easyE4 are enabled as shown below:

Web server enabled

The web server must be enabled.

• Always enabled
One of the following options

Activation by program must be enabled;

either the web server is always enabled or it is supposed to be activated by a specific program. Therefore all AL alarm function blocks will be read before the

web server is started.

To read any device inputs or outputs through the JSON API

this option must be enabled.

To grant read access to the easyE4 base device for guest users, this option must be enabled. For other users see

description below.

To grant read access to the easyE4 base device for user, an additional user must be set up in addition to the administrator,

e.g. "testuser".

Two users can be set up.

For more information see easySoft 7 Onlinehelp.

# Requested element

Enable read I/O

User name: (testuser)

Anonymous read access allowed

#### I(<number>)

#### **Parameters**

number input number 1...max.;

the maximum depends on the device or the extention  $% \left( \mathbf{r}\right) =\left( \mathbf{r}\right)$ 

devices;

e.g. EASY-E4-UC-12RC1 has a maximum inputs of 8 and a

maximum outputs of 4.

# Call example

/api/get/data?elm=I(5)

#### Response body example

```
{
    "OPERANDS": {
        "ISINGLE": [{
            "INDEX": 5,
            "V": "0"
        }
        ]
    }
```

#### Response Parameter

Each operand returns for every input, output, marker or ID an array of the following parameters:

INDFX Number of the operand; start counting with 1;

٧ Operand's value, if no error occurs.

Operand's datatyp depends on firmware version FW:

FW ≥ 1.20: INTEGER FW ≤ 1.10: BASE64STRING

For more information see How to convert

BASE64STRINGs.

**ERROR** Error occured due to improper calling of JSON API. More

infomation see API Error Codes.

#### Read I Range

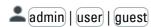

# **Preconditions**

This JSON API call is only available, if the project settings for your easySoft 7 program running on easyE4 are enabled as shown below:

Web server enabled The web server must be

enabled.

Always enabled One of the following options

Activation by program must be enabled;

> either the web server is always enabled or it is supposed to be activated by a specific program. Therefore all AL alarm function blocks will be read before the web server is started.

Enable read I/O To read any device inputs or outputs through the JSON API

this option must be enabled.

To grant read access to the Anonymous read access allowed

easvE4 base device for guest) users, this option must be enabled. For other users see

description below.

User name: (testuser) To grant read access to the

> easyE4 base device for (user), an additional user must be set up in addition to the administrator,

e.g. "testuser".

Two users can be set up.

For more information see easySoft 7 Onlinehelp.

#### Requested element

I(<range start>,<range end>)

#### **Parameters**

range start First input number to read 1...max.;

the maximum depends on the device or the extention

e.g. EASY-E4-UC-12RC1 has a maximum of inputs of 8 and

a maximum outputs of 4.

range end Last input number to read 1...max.;

> the maximum depends on the device and extention devices; e.g. EASY-E4-UC-12RC1 has a maximum inputs of

8 and a maximum outputs of 4.

For more information see easySoft 7 Onlinehelp.

# Call example

```
/api/get/data?elm=I(1,32)
```

#### Response body example

```
{
  "OPERANDS": {
    "IRANGE": [{
        "START": 1,
        "END": 32,
        "V": "gAAAAA=="
     }
  ]
  }
}
```

#### Response Parameter

Each operand returns for every input or output an array of the following parameters:

START INT Range start END INT Range end

V BASE64STRING: Operand's value

For more information see How to convert

BASE64STRINGs.

#### Read I All

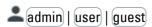

#### **Preconditions**

This JSON API call is only available, if the project settings for your easySoft 7 program running on easyE4 are enabled as shown below:

Web server enabled

The web server must be enabled.

Always enabled
 One of the following options

Activation by program must be enabled;

either the web server is always enabled or it is supposed to be activated by a specific program. Therefore all AL alarm function blocks will be read before the

web server is started.

Enable read I/O

To read any device inputs or outputs through the JSON API

this option must be enabled.

Anonymous read access allowed

To grant read access to the easyE4 base device for guest users, this option must be

enabled. For other users see

 $description\ below.$ 

To grant read access to the easyE4 base device for user, an additional user must be set up in addition to the administrator,

e.g. "testuser".

Two users can be set up.

For more information see easySoft 7 Onlinehelp.

# Requested element

User name: (testuser)

#### **Parameters**

#### **Parameters**

\_

# Call example

```
/api/get/data?elm=I
```

# Response body example

```
{
"OPERANDS": {
"IALL": "gAAAAAAAAAAAAAAAAAAAA
}
}
```

# Response Parameter

Each operand returns for every input, output, marker and ID an array of the following parameters :

```
IALL BASE64STRING: Value of all digital inputs
```

The responded BASE64STRING should be converted to 128 bits:  $8 \times 2$  bytes or  $16 \times 1$  byte INTEGER variables. Each input I is mapped to one of the 128 bits.

For instance if BASE64STRING was converted in 8 x 2 bytes with the status of input I10 is represented in byte 1 and status of input I34 in byte 4.

For more information see How to convert BASE64STRING into BIT values.

# **Digital Output**

# Read O Single

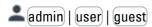

# **Preconditions**

This JSON API call is only available, if the project settings for your easySoft 7 program running on easyE4 are enabled as shown below:

| easySoft / program running on easyE4 are                       | enabled as shown below:                                                                                                    |
|----------------------------------------------------------------|----------------------------------------------------------------------------------------------------|
| Web server enabled                                             | The web server must be enabled.                                                                                                    |
| <ul><li>Always enabled</li><li>Activation by program</li></ul> | One of the following options must be enabled; either the web server is always enabled or it is supposed to be activated by a specific program. Therefore all AL alarm function blocks will be read before the web server is started. |
| ☑ Enable read I/O                                              | To read any device inputs or outputs through the JSON API this option must be enabled.                                                                                                    |
| Anonymous read access allowed                                  | To grant read access to the easyE4 base device for guest users, this option must be enabled. For other users see description below.                                                                                                  |
| User name: (testuser)                                          | To grant read access to the easyE4 base device for user, an additional user must be set up in addition to the administrator, e.g. "testuser".                                                                                        |

Two users can be set up.

For more information see easySoft 7 Onlinehelp.

#### Requested element

#### 0 (<number>)

#### **Parameters**

number Output number 1...max.;

the maximum depends on the device and extention devices; e.g. EASY-E4-UC-12RC1 has a maximum inputs of 8 and a maximum outputs of 4.

# Call example

```
/api/get/data?elm=O(10)
```

# Response body example

```
{
  "OPERANDS": {
    "OSINGLE": [{
        "INDEX": 10,
        "V": "0"
     }
  ]
  }
}
```

# **Response Parameter**

Each operand returns for every input, output, marker or ID an array of the following parameters :

INDEX Number of the operand; start counting with 1;

V Operand's value, if no error occurs.

Operand's datatyp depends on firmware version FW:

FW ≥ 1.20: INTEGER FW ≤ 1.10: BASE64STRING

For more information see How to convert

BASE64STRINGs.

ERROR Error occured due to improper calling of JSON API. More

infomation see API Error Codes.

# Read O Range

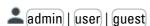

#### **Preconditions**

This JSON API call is only available, if the project settings for your easySoft 7 program running on easyE4 are enabled as shown below:

Web server enabled The web server must be

Always enabled
One of the following options

Activation by program must be enabled;

either the web server is always enabled or it is supposed to be activated by a specific program. Therefore all AL alarm function blocks will be read before the

web server is started.

enabled.

To read any device inputs or outputs through the JSON API

this option must be enabled.

To grant read access to the easyE4 base device for guest users, this option must be

Enable read I/O

Anonymous read access allowed

User name: (testuser)

enabled. For other users see description below.

To grant read access to the easyE4 base device for user, an additional user must be set up in addition to the administrator, e.g. "testuser".

Two users can be set up.

For more information see easySoft 7 Onlinehelp.

# Requested element

#### O(<range start>,<range end>)

#### **Parameters**

range start First output number to read 1...max.;

the maximum depends on the device or the extention devices; e.g. EASY-E4-UC-12RC1 has a maximum of inputs

of 8 and a maximum outputs of 4.

range end Last output number to read 1...max.;

the maximum depends on the device and extention

devices; e.g. EASY-E4-UC-12RC1 has a maximum inputs of

8 and a maximum outputs of 4.

For more information see easySoft 7 Onlinehelp.

# Call example

```
/api/get/data?elm=0(1,64)
```

# Response body example

```
{
  "OPERANDS": {
    "ORANGE": [{
        "START": 1,
        "END": 64,
        "V": "AAAAAAAAAAA="
    }
  ]
}
```

# Response Parameter

Each operand returns for every input or output an array of the following parameters :

START INT Range start END INT Range end

V BASE64STRING: Operand's value

For more information see How to convert

BASE64STRINGs.

#### Read O All

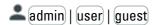

#### **Preconditions**

This JSON API call is only available, if the project settings for your easySoft 7 program running on easyE4 are enabled as shown below:

Web server enabled

The web server must be enabled.

Always enabled
One of the following options

Activation by program must be enabled;
 either the web server is always

enabled or it is supposed to be

activated by a specific program.
Therefore all AL alarm function
blocks will be read before the
web server is started.

Enable read I/O

To read any device inputs or outputs through the JSON API this option must be enabled.

Anonymous read access allowed

To grant read access to the easyE4 base device for guest users, this option must be enabled. For other users see description below.

User name: (testuser)

To grant read access to the easyE4 base device for user, an additional user must be set up in addition to the administrator, e.g. "testuser".

Two users can be set up.

For more information see easySoft 7 Onlinehelp.

#### Requested element

0

# **Parameters**

-

# Call example

/api/get/data?elm=0

# Response body example

```
{
"OPERANDS": {
"OALL": "AAAAAAAAAAAAAAAAAAAAAA=="
}
}
```

#### Response Parameter

Each operand returns for every input, output, marker and ID an array of the following parameters :

0ALL

BASE64STRING: Value of all operands;

For more information see How to convert

BASE64STRINGs.

# **Analog Input**

# Read Al Single

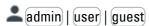

#### **Preconditions**

This JSON API call is only available, if the project settings for your easySoft 7 program running on easyE4 are enabled as shown below:

Web server enabled

The web server must be enabled.

Always enabled

enableu.

Activation by program

One of the following options must be enabled; either the web server is always

either the web server is always enabled or it is supposed to be activated by a specific program. Therefore all AL alarm function

blocks will be read before the web server is started.

To read any device inputs or outputs through the JSON API this option must be enabled.

Anonymous read access allowed

To grant read access to the easyE4 base device for guest

easyE4 base device for guest users, this option must be enabled. For other users see description below.

User name: (testuser)

To grant read ac

To grant read access to the easyE4 base device for user, an additional user must be set up in addition to the administrator, e.g. "testuser".

e.y. leslusei .

Two users can be set up.

For more information see easySoft 7 Onlinehelp.

# Requested element

Enable read I/O

# AI (<number>)

#### **Parameters**

number Analog input number 1...max.;

the maximum depends on the device and extention devices; e.g. EASY-E4-UC-12RC1 has a maximum inputs of 8 and a maximum outputs of 4.

# Call example

/api/get/data?elm=AI(5)

# Response body example

```
{
  "OPERANDS": {
    "AISINGLE": [{
        "INDEX": 5,
        "V": 42
      }
    ]
  }
}
```

# Response Parameter

Each operand returns for every input, output, marker or ID an array of the following parameters :

INDEX Number of the operand; start counting with 1;

V Operand's value, if no error occurs.

Operand's datatyp depends on firmware version FW:

FW ≥ 1.20: INTEGER FW ≤ 1.10: BASE64STRING

For more information see How to convert

BASE64STRINGs.

ERROR Error occured due to improper calling of JSON API. More

infomation see API Error Codes.

#### Read Al Range

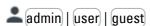

# **Preconditions**

This JSON API call is only available, if the project settings for your easySoft 7 program running on easyE4 are enabled as shown below:

Web server enabled The web server must be enabled. Always enabled One of the following options Activation by program must be enabled; either the web server is always enabled or it is supposed to be activated by a specific program. Therefore all AL alarm function blocks will be read before the web server is started. Enable read I/O To read any device inputs or outputs through the JSON API this option must be enabled. Anonymous read access allowed To grant read access to the easyE4 base device for guest) users, this option must be enabled. For other users see description below. User name: (testuser) To grant read access to the easyE4 base device for user, an additional user must be set up in addition to the administrator, e.g. "testuser".

For more information see easySoft 7 Onlinehelp.

# Requested element

#### Al(<range start>,<range end>)

#### **Parameters**

range start First analog input number to read 1...max.;

the maximum depends on the device or the extention devices; e.g. EASY-E4-UC-12RC1 has a maximum analog

Two users can be set up.

inputs of 4.

range end Last analog input number to read 1...max.;

the maximum depends on the device and extention devices; e.g. EASY-E4-UC-12RC1 has a maximum analog

inputs of 4.

For more information see easySoft 7 Onlinehelp.

# Call example

```
/api/get/data?elm=AI(1,8)
```

# Response body example

#### Response Parameter

Each operand returns for every input or output an array of the following parameters :

```
START INT Range start END INT Range end
```

V BASE64STRING: Operand's value;

For more information see How to convert BASE64STRINGs.

#### Read AI AII

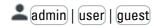

#### **Preconditions**

This JSON API call is only available, if the project settings for your easySoft 7 program running on easyE4 are enabled as shown below:

Web server enabled The web server must be enabled.

Always enabled
One of the following options

Activation by program must be enabled;

either the web server is always enabled or it is supposed to be activated by a specific program. Therefore all AL alarm function blocks will be read before the web server is started.

☑ Enable read I/O
To read any device inputs or

outputs through the JSON API this option must be enabled.

Anonymous read access allowed
To grant read access to the

easyE4 base device for guest users, this option must be enabled. For other users see

description below.

User name: testuser To grant read access to the

easyE4 base device for user, an additional user must be set up in addition to the administrator,

e.g. "testuser".

Two users can be set up.

For more information see easySoft 7 Onlinehelp.

# Requested element

ΑI

#### **Parameters**

-

#### Call example

/api/get/data?elm=AI

# Response body example

#### Response Parameter

Each operand returns for every input or output an array of the following parameters :

AIALL BASE64STRING: Value of all operands;

}

> For more information see How to convert BASE64STRINGs.

# **Analog Output**

# Read AO Single

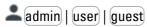

#### **Preconditions**

This JSON API call is only available, if the project settings for your easySoft 7 program running on easyE4 are enabled as shown below:

The web server must be Web server enabled enabled.

One of the following options Always enabled

Activation by program must be enabled;

> either the web server is always enabled or it is supposed to be activated by a specific program. Therefore all AL alarm function blocks will be read before the

web server is started.

To read any device inputs or outputs through the JSON API

this option must be enabled.

To grant read access to the easyE4 base device for guest users, this option must be enabled. For other users see

description below.

To grant read access to the easyE4 base device for user, an additional user must be set up in addition to the administrator,

e.g. "testuser".

Two users can be set up.

For more information see easySoft 7 Onlinehelp.

# Requested element

Enable read I/O

User name: (testuser)

Anonymous read access allowed

#### AO (<number>)

# **Parameters**

number

Analog output number 1...max.;

the maximum depends on the device and extention devices; e.g. EASY-E4-DC-6AE1 has a maximum analog

outputs of 2.

# Call example

/api/get/data?elm=AO(13)

# Response body example

```
"OPERANDS": {
 "AOSINGLE": [{
   "INDEX": 13,
   "V": 42
```

#### Response Parameter

Each operand returns for every input, output, marker or ID an array of the following parameters :

INDEX Number of the operand; start counting with 1;

V Operand's value, if no error occurs.

Operand's datatyp depends on firmware version FW:

FW ≥ 1.20: INTEGER FW ≤ 1.10: BASE64STRING

For more information see How to convert

BASE64STRINGs.

ERROR Error occured due to improper calling of JSON API. More

infomation see API Error Codes.

# Read AO Range

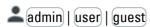

#### **Preconditions**

This JSON API call is only available, if the project settings for your easySoft 7 program running on easyE4 are enabled as shown below:

Web server enabled The web server must be

enabled.

Always enabled
One of the following options

Activation by program must be enabled;

either the web server is always enabled or it is supposed to be activated by a specific program. Therefore all AL alarm function blocks will be read before the

web server is started.

Enable read I/O

To read any device inputs or

outputs through the JSON API this option must be enabled.

Anonymous read access allowed
To grant read access to the

easyE4 base device for guest users, this option must be enabled. For other users see

description below.

User name: (testuser)

To grant read access to the

easyE4 base device for user, an additional user must be set up in addition to the administrator,

e.g. "testuser".

Two users can be set up.

For more information see easySoft 7 Onlinehelp.

# Requested element

#### AI(<range start>,<range end>)

#### **Parameters**

range start First analog input number to read 1...max.;

the maximum depends on the device or the extention devices; e.g. EASY-E4-DC-6AE1 has a maximum analog

outputs of 2.

range end Last analog input number to read 1...max.;

the maximum depends on the device and extention devices; e.g. e.g. EASY-E4-DC-6AE1 has a maximum

analog outputs of 2.

For more information see easySoft 7 Onlinehelp.

# Call example

```
/api/get/data?elm=AO(9,16)
```

#### Response body example

```
{
"OPERANDS": {
 "AORANGE": [{
  "START": 9,
  "END": 16,
```

### Response Parameter

Each operand returns for every analog input or analog output an array of the following parameters:

**START INT Range start END** INT Range end

BASE64STRING: Operand's value, if no error occurs.

For more information see How to convert

BASE64STRINGs.

**ERROR** Error occured due to improper calling of JSON API. More

infomation see API Error Codes.

#### Read AO All

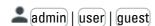

#### **Preconditions**

This JSON API call is only available, if the project settings for your easySoft 7 program running on easyE4 are enabled as shown below:

The web server must be Web server enabled enabled. Always enabled One of the following options Activation by program must be enabled; either the web server is always enabled or it is supposed to be activated by a specific program. Therefore all AL alarm function blocks will be read before the web server is started. Enable read I/O To read any device inputs or outputs through the JSON API this option must be enabled. Anonymous read access allowed To grant read access to the easyE4 base device for guest users, this option must be enabled. For other users see description below. User name: (testuser) To grant read access to the easyE4 base device for (user), an additional user must be set up

e.g. "testuser".

in addition to the administrator,

Two users can be set up.

For more information see easySoft 7 Onlinehelp.

# Requested element

```
Α0
  Parameters
```

# Call example

```
/api/get/data?elm=AO
```

# Response body example

```
{
"OPERANDS": {
ΑΑΑΑΑΑΑΑΑΑΑΑΑΑΑΑΑ"
}
```

# Response Parameter

Each operand returns for every input or output an array of the following parameters:

A0ALL BASE64STRING: Value of all operands;

For more information see How to convert

BASE64STRINGs.

# **ID Diagnostics**

#### Read IDSingle

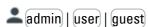

# **Preconditions**

This JSON API call is only available, if the project settings for your easySoft 7 program running on easyE4 are enabled as shown below:

Web server enabled The web server must be enabled. Always enabled One of the following options Activation by program must be enabled; either the web server is always enabled or it is supposed to be activated by a specific program. Therefore all AL alarm function blocks will be read before the web server is started. Anonymous read access allowed

To grant read access to the easyE4 base device for guest users, this option must be enabled. For other users see

description below.

To grant read access to the easyE4 base device for user, an

additional user must be set up in addition to the administrator,

e.g. "testuser".

Two users can be set up.

For more information see easySoft 7 Onlinehelp.

# Requested element

User name: (testuser)

ID (<number>)

#### **Parameters**

number ID number 1...96;

For more information see easySoft 7

Onlinehelp.

Chapter "Appendix".

# Call example

```
/api/get/data?elm=ID(7)
```

# Response body example

```
{
  "OPERANDS": {
    "IDSINGLE": [{
        "INDEX": 7,
        "V": 0
      }
      ]
    }
}
```

#### Response Parameter

Each operand returns for every input, output, marker or ID an array of the following parameters :

INDEX Number of the operand; start counting with 1;

V Operand's value, if no error occurs.

Operand's datatyp depends on firmware version FW:

FW ≥ 1.20: INTEGER

FW ≤ 1.10: BASE64STRING

For more information see How to convert

BASE64STRINGs.

ERROR Error occured due to improper calling of JSON API. More

infomation see API Error Codes.

# Read ID Range

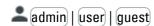

#### **Preconditions**

This JSON API call is only available, if the project settings for your easySoft 7 program running on easyE4 are enabled as shown below:

Web server enabled

The web server must be enabled.

Activation by program must be enabled;

either the web server is always enabled or it is supposed to be activated by a specific program. Therefore all AL alarm function

blocks will be read before the web server is started.

Anonymous read access allowed
To grant read access to the

easyE4 base device for guest users, this option must be enabled. For other users see

description below.

User name: (testuser)

To grant read access to the

easyE4 base device for user, an additional user must be set up in addition to the administrator,

 $e.g.\ "testuser".$ 

Two users can be set up.

For more information see easySoft 7 Onlinehelp.

# Requested element

```
ID(<range start>,<range end>)
```

#### **Parameters**

range start First ID number to read 1...96;
range end Last ID number to read 1...96;
For more information see easySoft 7 Onlinehelp.
Chapter "Appendix".

# Call example

/api/get/data?elm=ID(17,32)

### Response body example

```
"OPERANDS": {
  "IDRANGE": [{
      "START": 17,
      "END": 32,
      "V": "AAA="
      }
  ]
}
```

# **Response Parameter**

Each operand returns for every input, output or ID an array of the following parameters :

START INT Range start END INT Range end

V BASE64STRING: Operands' value, if no error occurs.

For more information see How to convert

BASE64STRINGs.

ERROR Error occured due to improper calling of JSON API. More

infomation see API Error Codes.

#### **Function Blocks**

# Read Single Function Block Single Pin

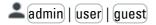

#### **Preconditions**

This JSON API call is only available, if the project settings for your easySoft 7 program running on easyE4 are enabled as shown below:

| easySoft 7 program running on easyE4 ar                        | e enabled as shown below:                                                                                                    |
|----------------------------------------------------------------|----------------------------------------------------------------------------------------------------|
| Web server enabled                                             | The web server must be enabled.                                                                                                    |
| <ul><li>Always enabled</li><li>Activation by program</li></ul> | One of the following options must be enabled; either the web server is always enabled or it is supposed to be activated by a specific program. Therefore all AL alarm function blocks will be read before the web server is started. |
| Anonymous read access allowed                                  | To grant read access to the easyE4 base device for guest, this option must be enabled. For other users see description below.                                                                                                    |

To grant read access to the

User name: (testuser)

easyE4 base device for user, an additional user must be set up in addition to the administrator, e.g. "testuser".

Two users can be set up.

Axx

Q1

CY

ΕN

11

12

F1

F2

os

HY

For more information see easySoft 7 Onlinehelp.

# Requested element

FB<FB name><xx> (<Pin type>, <Pin n>)

#### **Parameters**

FB name Name of the function block;

e.g. "A" (Analog value comparator)

xx 1...max.;

the maximum instance number depends on function block type; most of them provide 1...32 instances. For more information see easySoft 7

Onlinehelp.

Pin type: 0 - Bit input

1 - Bit output2 - Word input3 - Word output

Pin n: 0...max.; count from top to bottom;

the maximum pin number depends on the function block and the pin type; e.g. Analog value comparator

A1(0,0)=EN; A1(1,0)=Q1; A1(1,1)=CY;

A1(2,0)=11; A1(2,1)=12; A1(2,2)=F1; A1(2,3)=F2; A1(2,4)=OS; A1(2,5)=HY;

# Call example

/api/get/adm?elm=FBA1(0;0)

Reads function block A, instance number 1, pin type Bit input, first one counted from top to botton (EN)

# Response body example

```
{
  "FB": {
    "A": [{
        "INST": 1,
        "TYPE": 0,
        "OFFSET": 0,
        "V": 1
      }
    ]
  }
}
```

# Response Parameter

Each function block instance returns for every requested pin an array element of the following parameters :

INST Instance number of the function block

TYPE Pin type;

0 - Bit input1 - Bit output2 - Word input3 - Word outputPin's number;

OFFSET Pin's number;

count from top to bottom, within the selected Pin type,

start counting with 0;

V Pin's value to be set

CALL STATUS Return value of service call:

0 - Success -1 - Error

ERROR Error occured due to improper calling of JSON API. More

infomation see API Error Codes.

# Read Single Function Blocks Multiple Pins

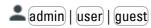

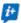

You can concatenate multiple requests to one API call. URL size is limited to 256 characters.

#### **Preconditions**

This JSON API call is only available, if the project settings for your easySoft 7 program running on easyE4 are enabled as shown below:

Web server enabled The web server must be

enabled.

Always enabled
One of the following options

Activation by program must be enabled;

either the web server is always enabled or it is supposed to be activated by a specific program. Therefore all AL alarm function blocks will be read before the

web server is started.

Anonymous read access allowed
To grant read access to the

easyE4 base device for guest, this option must be enabled. For other users see description

below.

User name: (testuser)

To grant read access to the

easyE4 base device for user, an additional user must be set up in addition to the administrator,

e.g. "testuser".

Two users can be set up.

For more information see easySoft 7 Onlinehelp.

#### Requested element

FB<FBname><xx> (<Pin type>, <Pin n1>)+FB<FBname><xx> (<Pin type>, <Pin n2>)

#### **Parameters**

FB name Name of the function block;

e.g. "A" (Analog value comparator)

xx 1...max.

the maximum instance number depends on function block type; most of them provide 1...32 instances. For more information see easySoft 7

Onlinehelp.

```
Parameters
                     0 - Bit input
Pin type:
                     1 - Bit output
                     2 - Word input
                     3 - Word output
                     0...max.; count from top to bottom;
Pin n1,n2:
                     the maximum pin number depends on
                     the function block and the pin type;
                     e.g. Analog value comparator
                     A1(0,0)=EN;
                     A1(1,0)=01;
                     A1(1,1)=CY;
                     A1(2,0)=I1;
                     A1(2,1)=I2;
                     A1(2,2)=F1;
                     A1(2,3)=F2;
                     A1(2,4)=0S;
                     A1(2,5)=HY;
```

# Call example

```
/api/get/adm?elm=FBA1(1;1)+FBA1(2;2)
```

Read Function Block A, instance number 1, pin type Bit output, second from top to bottom (CY)

and Function Block A, instance number 1, pin type Word input, third from top to bottom (F1)

# Response body example

```
{
"FB": {
    "A": [
        "INST": 1,
        "OFFSET": 1,
        "V": 0
    }, {
        "INST": 1,
        "TYPE": 2,
        "OFFSET": 2,
        "V": 100
    }
    ]
}
}
```

# Response Parameter

Each function block instance returns for every requested pin an array element of the following parameters :

| INST        | Instance number of the function block                                                        |
|-------------|----------------------------------------------------------------------------------------------|
| ТҮРЕ        | Pin type; 0 - Bit input 1 - Bit output 2 - Word input 3 - Word output                        |
| OFFSET      | Pin's number; count from top to bottom, within the selected Pin type, start counting with 0; |
| V           | Pin's value to be set                                                                        |
| CALL STATUS | Return value of service call: 0 - Success                                                    |

-1 - Error

**ERROR** Error occured due to improper calling of JSON API. More

infomation see API Error Codes.

# Read Multiple Function Blocks Multiple Pins

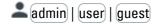

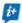

You can concatenate multiple requests to one API call. URL size is limited to 256 characters.

#### **Preconditions**

This JSON API call is only available, if the project settings for your easySoft 7 program running on easyE4 are enabled as shown below:

The web server must be Web server enabled

enabled.

Always enabled One of the following options

Activation by program must be enabled;

> either the web server is always enabled or it is supposed to be activated by a specific program. Therefore all AL alarm function blocks will be read before the

web server is started.

Anonymous read access allowed To grant read access to the

easyE4 base device for guest, this option must be enabled. For other users see description

below.

User name: (testuser) To grant read access to the

> easyE4 base device for user, an additional user must be set up in addition to the administrator,

e.g. "testuser".

Two users can be set up.

For more information see easySoft 7 Onlinehelp.

#### Requested element

FB<FBname1><xx> (<Pin type>, <Pin n1>)+FB<FBname2><xx> (<Pin type>, <Pin n2>)

#### **Parameters**

FB name1. FBname2

Name of the function block;

e.g. name1 - "A" (Analog value comparator) name2 - "AC" (Astronomical

clock)

Q1 ΕN CY 11 12 F1 F2 os HY

Axx

**ACxx** ΕN Q1 E1 01 02 T1 T2 Т3 **T4** 

```
Parameters
                 1...max.;
ΧХ
                 the maximum
                 instance number
                 depends on
                 function block type;
                 most of them
                 provide 1...32
                 instances.
                 For more
                 information see
                 easySoft 7
                 Onlinehelp.
Pin type:
                 0 - Bit input
                 1 - Bit output
                 2 - Word input
                 3 - Word output
Pin n1,n2:
                0...max.; count
                 from top to bottom;
                 the maximum pin
                 number depends on
                 the function block;
                 e.g. Analog value
                                      Astronomical clock
                 comparator
                                      AC2(0,0)=EN
                 A1(0,0)=EN;
                                      AC2(1,0)=Q1
                 A1(1,0)=Q1;
                                      AC2(1,1)=E1
                 A1(1,1)=CY;
                                      AC2(2,0)=01
                 A1(2,0)=I1;
                                      AC2(2,1)=02
                 A1(2,1)=12;
                                      AC2(3,0)=T1
                 A1(2,2)=F1;
                                      AC2(3,1)=T2
                 A1(2,3)=F2;
                                      AC2(3,2)=T3
                                      AC2(3,3)=T4
                 A1(2,4)=0S;
                 A1(2,5)=HY;
```

# Call example

```
/api/get/adm?elm=FBA1(1;1)+FBAC2(2;0)
/api/get/data?elm=FBA1(1;1)+FBAC2(2;0)
```

# Response body example

```
"FB": {
    "A": [{
        "INST": 1,
        "OFFSET": 1,
        "V": 1
    }
],
    "AC": [{
        "INST": 33,
        "TYPE": 2,
        "OFFSET": 0,
        "ERROR": 12
    }
]
}
```

#### Response Parameter

Each function block instance returns for every requested pin an array element of the following parameters :

INST Instance number of the function block

TYPE Pin type;

0 - Bit input1 - Bit output2 - Word input3 - Word output

OFFSET Pin's number;

count from top to bottom, within the selected Pin type,

start counting with 0;

V Pin's value to be set

CALL STATUS Return value of service call:

0 - Success

-1 - Error

ERROR Error occured due to improper calling of JSON API. More

infomation see API Error Codes.

#### Read Function Block AC

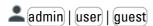

#### **Preconditions**

This JSON API call is only available, if the project settings for your easySoft 7 program running on easyE4 are enabled as shown below:

✓ Web server enabled The web server must be

enabled.

Always enabled
One of the following options

Activation by program must be enabled;

either the web server is always enabled or it is supposed to be activated by a specific program. Therefore all AL alarm function blocks will be read before the

web server is started.

Anonymous read access allowed
To grant read access to the

easyE4 base device for guest, this option must be enabled. For other users see description

below.

User name: (testuser)

To grant read access to the

easyE4 base device for user, an additional user must be set up in addition to the administrator,

e.g. "testuser".

Two users can be set up.

For more information see easySoft 7 Onlinehelp.

# Requested element

# FB<FB name><xx> (<Pin type>, <Pin n>)

#### **Parameters**

FB name Name of the function block;

e.g. "A" (Analog value

comparator)

xx 1...max.;

the maximum instance number depends on function block type; most of them provide 1...32

instances.

For more information see easySoft 7 Onlinehelp.

|                          | Bit input                                                                                                    |          |                            |
|--------------------------|----------------------------------------------------------------------------------------------------|----------|----------------------------|
| 2 -                      | Bit output<br>Word input<br>Word output                                                                                                  | EN       | Q1                         |
| bot<br>the<br>dej<br>and | .max.; count from top to<br>ttom;<br>e maximum pin number<br>pends on the function block<br>d the pin type;<br>. Analog value comparator | 01<br>02 | E1<br>T1<br>T2<br>T3<br>T4 |

# Call example

```
/api/get/adm?elm=FBAC1(2;1)
```

Reads function block AC, instance number 1, pin type Word input, second one counted from top to botton (02)

# Response body example

```
{
    "FB": {
        "AC": [{
            "INST": 1,
            "TYPE": 2,
            "OFFSET": 2,
            "TIMEBASE":2,
            "H":2,
            "M":30,
            "S":0,
            "MS":0
        }
        ]
    }
}
```

# Response Parameter

Each function block instance returns for every requested pin an array element of the following parameters :

| INST     | Instance number of the function block                                                                                                    |
|----------|----------------------------------------------------------------------------------------------------|
| TYPE     | Pin type; 0 - Bit input 1 - Bit output 2 - Word input 3 - Word output                                                                                                    |
| OFFSET   | Pin's number; count from top to bottom, within the selected Pin type, start counting with 0;                                                                                                    |
| TIMEBASE | Depending on the selected time range in the device's program, the resolution of the time values is different. Resolution of the corresponding Function Block AC: 2: Minutes (always) e.g. in the Response body example seconds (S) and milliseconds(MS) has no value since resolution is minutes. |
| Н        | Hours                                                                                                    |
| M        | Minutes                                                                                                    |
| S        | Seconds                                                                                                    |
| MS       | Milliseconds                                                                                                    |
| ERROR    | Error occured due to improper calling of JSON API. More infomation see API Error Codes.                                                                                                    |

#### Read Function Block T

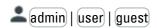

#### **Preconditions**

This JSON API call is only available, if the project settings for your easySoft 7 program running on easyE4 are enabled as shown below:

Web server enabled The web server must be enabled.

Always enabled One of the following options

Activation by program must be enabled;

either the web server is always enabled or it is supposed to be activated by a specific program. Therefore all AL alarm function blocks will be read before the

web server is started.

Anonymous read access allowed
To grant read access to the

easyE4 base device for guest, this option must be enabled. For other users see description

below.

User name: (testuser)

To grant read access to the

easyE4 base device for user, an additional user must be set up in addition to the administrator,

e.g. "testuser".

Two users can be set up.

For more information see easySoft 7 Onlinehelp.

# Requested element

FB<FB name><xx> (<Pin type>, <Pin n>)

# **Parameters**

FB name Name of the function block;

e.g. "A" (Analog value

comparator)

xx 1...max.;

the maximum instance number depends on function block type;

most of them provide 1...32

instances.

For more information see

easySoft 7 Onlinehelp.

Pin type: 0 - Bit input

1 - Bit output

2 - Word input

3 - Word output

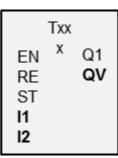

| <b>Parameters</b> | 3                             |  |
|-------------------|-------------------------------|--|
| Pin n:            | 0max.; count from top to      |  |
|                   | bottom;                       |  |
|                   | the maximum pin number        |  |
|                   | depends on the function block |  |
|                   | and the pin type;             |  |
|                   | e.g. Analog value comparator  |  |
|                   | T1(0,0)=EN;                   |  |
|                   | T1(0,1)=RE;                   |  |
|                   | T1(0,2)=ST;                   |  |
|                   | T1(2,0)=I1;                   |  |
|                   | T1(2,1)=I2;                   |  |
|                   | T1(1,0)=Q1;                   |  |
|                   | T1(3,0)=QV;                   |  |

# Call example

```
/api/get/adm?elm=FBT1(2;1)
```

Reads function block T, instance number 1, pin type Word input, second one counted from top to botton (I2)

# Response body example

```
{
    "FB": {
        "I": [{
            "INST": 1,
            "TYPE": 2,
            "OFFSET": 1,
            "TIMEBASE":1,
        "H":1,
        "M":15,
        "S":34,
        "MS":0
        }
    ]
    }
}
```

# Response Parameter

Each function block instance returns for every requested pin an array element of the following parameters :

| INST     | Instance number of the function block                                                                                                    |
|----------|----------------------------------------------------------------------------------------------------|
| TYPE     | Pin type; 0 - Bit input 1 - Bit output 2 - Word input 3 - Word output                                                                                                    |
| OFFSET   | Pin's number; count from top to bottom, within the selected Pin type, start counting with 0;                                                                                                    |
| TIMEBASE | Depending on the selected time range in the device's program, the resolution of the time values is different. Resolution of the corresponding Function Block T: 0: Milliseconds 1: Seconds 2: Minutes e.g. in the Response body example Milliseconds(MS) has no value since resolution is seconds. |
| Н        | Hours                                                                                                    |
| М        | Minutes                                                                                                    |
| S        | Seconds                                                                                                    |
| MS       | Milliseconds                                                                                                    |
|          |                                                                                                    |

ERROR Error occured due to improper calling of JSON API. More infomation see API Error Codes.

# Formal rules for writing FB inputs

Only available on firmware version 1.2 or higher.

You can write Function Block input pins only. You can write to digital and analog Function Block inputs. You can write BIT, WORD Constant or Timer constant.

Timer constant value via API calls is always in milliseconds.

- Digital FB inputs don't connect!
   If you want to set a digital Function Block input the pin should not be connected in the device's program. For instance you can write the input T01\_RE. But you cannot write neither to T01\_EN, because it's already set via the constant "1", nor to T01\_ST, because of the relation to "M01".
- Analog FB inputs connect!
   If you want to set an analog Function Block input the pin must be connected in the device's program either to a Constant or to a Timer constant. You cannot write if the input is not related or is related to any other language element, e.g. to a marker word MW.

For instance you can write the input T01\_I1, because it's already defined in the device's program via a Timer constant. But you cannot write T01\_I2, because it's not related to any further language element.

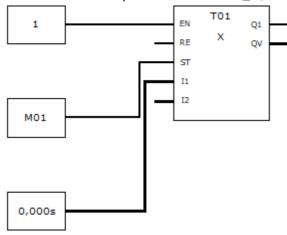

Example Function Block T01 in FUP program

# Value range for writing analog Function Block inputs

#### Constant

The value range for constants corresponds to the integer value range and is the same for easySoft 7 and API calls. Some FBs have a restricted value range at its inputs.

For more information see easySoft 7 Onlinehelp.

#### **Timer constant**

Different to easySoft 7 the API call for writing a Timer constant to an analog Function Block input is independ of the selected Time range. Time range will be adapted automatically. Timer constant value via API calls is always in milliseconds. Therefore the value range for Timer constants in API calls are different to easySoft 7.

#### **Example**

Writing a delay time of 10 hours 20 minutes to the function Block T01 projected Timer constant at T01\_I1. Convert the hours into milliseconds.

value = 10 h • 60 min • 60 sec + 20 min • 60 sec = 37200sec = 37 200 000ms

Insert the value 37200000 to API call.

FB value range

| FB analog input | API call [ms]          | easySoft 7         |
|-----------------|------------------------|--------------------|
|                 | Timer Constant         |                    |
| AC_01<br>AC_01  | -43 200 000+43 200 000 | -720+720 minutes   |
| Γ_I1<br>Γ_I2    | 1359.940.000           | S: 1999995 seconds |

| <del>FB analog input —</del> API call [ms] |                        | easySoft 7     |  |
|--------------------------------------------|------------------------|----------------|--|
|                                            |                        | M:S: 0:1 99:59 |  |
|                                            |                        | H:M: 0:1 99:59 |  |
|                                            | Constant               |                |  |
| others                                     | -2147483648+2147483647 |                |  |
| 1) Check FBs value ran                     | pe restrictions        |                |  |

# Write Single Function Block Single Pin

Only available on firmware version 1.2 or higher.

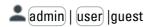

#### **Preconditions**

This JSON API call is only available, if the project settings for your easySoft 7 program running on easyE4 are enabled as shown below:

Web server enabled The web server must be enabled. Always enabled One of the following options must be enabled; Activation by program either the web server is always enabled or it is supposed to be activated by a specific program. Therefore all AL alarm function blocks will be read before the web server is started. User name: (testuser) To grant read access to the easyE4 base device for user, an additional user must be set up in addition to the administrator, e.g. "testuser". Two users can be set up. Rights: Read and write To grant write access to the easyE4 base device for (user) the (Read and write) permission for the user must be selected. Parameters To read and write the status or value of function block inputs or outputs from the JSON API, this option must be enabled.

For more information see easySoft 7 Onlinehelp.

| /api/set/par?op=F | FB&v1= <fb name=""><xx>(<pin type="">; <pin n="">;<value>)</value></pin></pin></xx></fb>                                                                                                   |
|-------------------|----------------------------------------------------------------------------------------------------|
| Parameters        |                                                                                                    |
| FB name           | Name of the function block; e.g. "A" (Analog value comparator)                                                                                                    |
| XX                | Addressed function block instance; 1max.; the maximum instance number depends on function block type; most of them provide 1 32 instances. For more information see easySoft 7 Onlinehelp. |
| Pin type:         | 0 - Bit input<br>2 - Word input                                                                                                    |
| Pin n:            | 0max.; count from top to bottom;<br>the maximum pin number depends on the<br>function block and the pin type;                                                                              |

**Parameters** 

value Pin's value to be set;

> value range depends on pin type: Pin type 0: value range=0...1

Pin type 2: value range, see Value range for writing analog Function Block inputs

# Call example 1

```
/api/set/par?op=FB&v1=C1(2;1;698741)
```

# Response body example 1

```
"C1(2;1;698741)": 0.
   "SUCCESS": 0
}]
```

#### Call example 2

/api/set/par?op=FB&v1=C1(2;0;;687)

#### Response body example 2

```
[{
    "C1(2;0;;687)", -1
    "ERROR": 37
  }]
```

# Response Parameter

Each function block instance returns for every requested pin an array element of the following parameters:

FB Name of the function block

INST Instance number of the function block

**TYPE** Pin type;

> 0 - Bit input 2 - Word input

**OFFSET** Pin's number;

count from top to bottom, within the selected Pin type,

start counting with 0:

Pin's value to be set

**CALL STATUS** Return value of service call:

0 - Success -1 - Error

SUCCESS easyE4 operand values successful set

**ERROR** Error occured due to improper calling of JSON API. More

infomation see API Error Codes.

# Write Multiple Function Blocks Multiple Pins

Only available on firmware version 1.2 or higher.

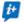

You can concatenate up to 7 parameters to one API call.

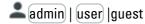

#### **Preconditions**

This JSON API call is only available, if the project settings for your easySoft 7 program running on easyE4 are enabled as shown below:

Web server enabled The web server must be enabled.

Always enabled One of the following options must be enabled;

Activation by program either the web server is always enabled or it is

Therefore all AL alarm function blocks will be read

before the web server is started.

User name: testuser To grant read access to the easyE4 base device

for user, an additional user must be set up in addition to the administrator, e.g. "testuser".

Two users can be set up.

Rights: (Read and write)

To grant write access to the easyE4 base device

for user

the (Read and write) permission for the user must

be selected.

Parameters To read and write the status or value of function

block inputs or outputs from the JSON API, this

option must be enabled.

For more information see easySoft 7 Onlinehelp.

#### Call

/api/set/par?op=FB&v1=<FB name><xx>(<Pin type>; <Pin n>; <value>)&

v2=<FB name><xx>(<Pin type> ;<Pin n>;

<value>)&

• • •

v7=<FB name><xx>(<Pin type> ;<Pin n>;

<value>)

#### **Parameters**

FB name Name of the function block;

e.g. "A" (Analog value comparator)

xx Addressed function block instance;

1...max.;

the maximum instance number depends on function block type; most of them provide 1...

32 instances.

For more information see easySoft 7

Onlinehelp.

Pin type: 0 - Bit input

2 - Word input

Pin n1,n2: 0...max.; count from top to bottom;

the maximum pin number depends on the

function block and the pin type; e.g. Analog value comparator

A1(0,0)=EN; A1(1,0)=Q1; A1(1,1)=CY; A1(2,0)=I1; A1(2,1)=I2; A1(2,2)=F1; A1(2,3)=F2; A1(2,4)=OS; A1(2,5)=HY;

value Pin's value;

value range depends on pin type: Pin type 0: value range=0...1 Pin type 2: value range, see Value range for writing analog Function

**Block inputs** 

# Call example

> /api/set/par?op=FB&v1=C1(2;0;20)&v2=C1(2;1;10)&v3=T1(2;0;2000)&v4=T1(2;1;2000) &v5=AC1(2;0;7200000)&v6=AC1(2;1;1000)&v7=T1(0;0;1)

#### Response body example

```
"C1(2;0;20)": 0,
"SUCCESS": 0
"Ć1(2;1;Ì0)": 0,
"SUCCESS": 0
"T1(2;0;2000)": 0,
"SUCCESS": 0
"T1(2;1;2000)": 0,
"SUCCESS": 0
"AC1(2;0;7200000)": 0,
"SUCCESS": 0
}, [
"AC1(2;1;1000)": 0,
"SUCCESS": 0
},
"T1(0;0;1)": 0,
"SUCCESS": 0
1
```

# Response Parameter

Each function block instance returns for every requested pin an array

element of the following parameters: FB

Name of the function block

INST Instance number of the function block

**TYPE** Pin type;

> 0 - Bit input 2 - Word input

Pin's number;

count from top to bottom, within the selected Pin type,

start counting with 0;

Pin's value to be set

**CALL STATUS** Return value of service call:

> 0 - Success -1 - Error

SUCCESS easyE4 operand values successful set

**ERROR** Error occured due to improper calling of JSON API. More

infomation see API Error Codes.

# Write Example Function Block AC

Only available on firmware version 1.2 or higher.

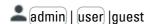

**OFFSET** 

#### **Preconditions**

This JSON API call is only available, if the project settings for your easySoft 7 program running on easyE4 are enabled as shown below:

Web server enabled The web server must be enabled.

Always enabled

One of the following options must be enabled; Activation by program either the web server is always enabled or it is

supposed to be activated by a specific program.

Therefore all AL alarm function blocks will be read

before the web server is started.

User name: testuser

To grant read access to the easyE4 base device

for user, an additional user must be set up in addition to the administrator, e.g. "testuser".

Two users can be set up.

Rights: (Read and write)

To grant write access to the easyE4 base device

for user

the (Read and write) permission for the user must

be selected.

Parameters To read and write the status or value of function

block inputs or outputs from the JSON API, this

option must be enabled.

For more information see easySoft 7 Onlinehelp.

#### Call

/api/set/par?op=FB&v1=<FB name><xx>(<Pin type>; <Pin n>;<value>)

#### **Parameters**

FB name Name of the function block;

e.g. "A" (Analog value comparator)

xx Addressed function block instance;

1...max.;

the maximum instance number depends on function block type; most of them provide 1...

32 instances.

For more information see easySoft 7

Onlinehelp.

Pin type: 0 - Bit input

2 - Word input

Pin n: 0...max.; count from top to bottom;

the maximum pin number depends on the

function block and the pin type;

value Pin's value;

value range depends on pin type: Pin type 0: value range=0...1

Pin type 2: value range, see Value range for writing analog Function Block inputs

#### Call example

/api/set/par?op=FB&v1=AC1(2;0;37200000)

#### Response body example 1

```
[ {
    "AC1(2;0;37200000)": 0,
    "SUCCESS": 0
}
```

#### Response Parameter

Each function block instance returns for every requested pin an array element of the following parameters :

FB Name of the function block

INST Instance number of the function block

TYPE Pin type;

0 - Bit input 2 - Word input

OFFSET Pin's number;

count from top to bottom, within the selected Pin type,

start counting with 0;

V Pin's value to be set

CALL STATUS Return value of service call:

0 - Success -1 - Error

SUCCESS easyE4 operand values successful set

ERROR Error occured due to improper calling of JSON API. More

infomation see API Error Codes.

#### Write Example Function Block T

Only available on firmware version 1.2 or higher.

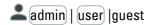

#### **Preconditions**

This JSON API call is only available, if the project settings for your easySoft 7 program running on easyE4 are enabled as shown below:

Web server enabled The web server must be enabled.

Always enabled
 Activation by program
 One of the following options must be enabled; either the web server is always enabled or it is

supposed to be activated by a specific program.

Therefore all AL alarm function blocks will be read

before the web server is started.

User name: testuser To grant read access to the easyE4 base device

for user, an additional user must be set up in addition to the administrator, e.g. "testuser".

Two users can be set up.

Rights: Read and write 
To grant write access to the easyE4 base device

for user

the (Read and write) permission for the user must

be selected.

Parameters To read and write the status or value of function

block inputs or outputs from the JSON API, this

option must be enabled.

For more information see easySoft 7 Onlinehelp.

#### Call

/api/set/par?op=FB&v1=<FB name><xx>(<Pin type>; <Pin n>;<value>)

#### **Parameters**

FB name Name of the function block;

e.g. "A" (Analog value comparator)

xx Addressed function block instance;

1...max.;

the maximum instance number depends on function block type; most of them provide 1...

32 instances.

For more information see easySoft 7

Onlinehelp.

Pin type: 0 - Bit input

2 - Word input

Pin n: 0...max.; count from top to bottom;

the maximum pin number depends on the

function block and the pin type;

**Parameters** 

value Pin's value;

value range depends on pin type: Pin type 0: value range=0...1

Pin type 2: value range, see Value range for writing analog Function Block inputs

#### Call example

```
/api/set/par?op=FB&v1=T1(2;0;2000)
```

# Response body example 1

```
[ {
    "T1(2;0;2000)": 0,
    "SUCCESS": 0
}
```

#### Response Parameter

Each function block instance returns for every requested pin an array element of the following parameters :

FB Name of the function block

INST Instance number of the function block

TYPE Pin type;

0 - Bit input 2 - Word input

OFFSET Pin's number;

count from top to bottom, within the selected Pin type,

start counting with 0;

V Pin's value to be set

CALL STATUS Return value of service call:

0 - Success -1 - Error

SUCCESS easyE4 operand values successful set

ERROR Error occured due to improper calling of JSON API. More

infomation see API Error Codes.

#### Save All FB Changes

Only available on firmware version 1.2 or higher.

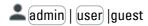

The motivation for this API call is the saving of all changed Function Block parameters, after the desired operating status of a system is ensured by fine adjustment of these parameters.

All changes to function block parameters initiated by all web services since the last start of the easyE4 basic device will be persistently transferred to the device. Web services means both – web clients and JSON API calls.

Only values of analog constants and timer constants are accepted.

Changes that originate from other web clients and have taken place over several sessions are also accepted. The constants changed in this way are immediately available in the device and are retained the next time the device is started.

#### **Preconditions**

Device operating mode must be STOP.

This JSON API call is only available, if the project settings for your easySoft 7 program running on easyE4 are enabled as shown below:

Web server enabled The web server must be enabled.

Always enabled
 Activation by program
 One of the following options must be enabled; either the web server is always enabled or it is

supposed to be activated by a specific program. Therefore all AL alarm function blocks will be read

before the web server is started.

User name: testuser To grant read access to the easyE4 base device

for user, an additional user must be set up in addition to the administrator, e.g. "testuser".

Two users can be set up.

Rights: (Read and write)

To grant write access to the easyE4 base device

for (user)

the (Read and write) permission for the user must

be selected.

For more information see easySoft 7 Onlinehelp.

#### Call

/api/set/par?op=SAVE

**Parameters** 

operand static "SAVE"

#### Call example

/api/set/par?op=SAVE

#### Response body example

"SUCCESS"

# Response Parameter

Each function block instance returns for every requested pin an array element of the following parameters :

SUCCESS easyE4 operand values successful set

ERROR Error occured due to improper calling of JSON API. More

infomation see API Error Codes.

# Marker

#### Marker Bit M

#### Read M Single

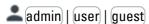

#### **Preconditions**

This JSON API call is only available, if the project settings for your easySoft 7 program running on easyE4 are enabled as shown below:

Web server enabled

The web server must be enabled.

Always enabled
One of the following options

Activation by program
must be enabled;
either the web server is
always enabled or it is
supposed to be activated by

a specific program.
Therefore all AL alarm
function blocks will be read

before the web server is

started.

Anonymous read access allowed
To grant read access to the

easyE4 base device for guest users, this option must be enabled. For other users see description below.

User name: (testuser)

To grant read access to the

easyE4 base device for user, an additional user must be set up in addition to the administrator, e.g. "testuser". Two users can be set up.

Rights: Read or the Read and

write permission for the user could be selected.

For more information see easySoft 7 Onlinehelp.

# Requested element

# M(<number>)

#### **Parameters**

number Adressed marker M within range 1...

512.

## Call example

/api/get/data?elm=M(511)

# Response body example

```
{
  "OPERANDS": {
    "MSINGLE": [{
        "INDEX": 511,
        "V": 0
     }
  ]
  }
}
```

#### Response Parameter

Each operand returns for every input, output, marker or ID an array of the following parameters :

INDEX Number of the operand; start counting with 1;

V Operand's value, if no error occurs.

Operand's datatyp depends on firmware version FW:

FW ≥ 1.20: INTEGER FW ≤ 1.10: BASE64STRING

For more information see How to convert

BASE64STRINGs.

ERROR Error occured due to improper calling of JSON API.

More infomation see API Error Codes.

# Read M Range

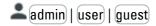

# **Preconditions**

This JSON API call is only available, if the project settings for your easySoft 7 program running on easyE4 are enabled as shown below:

Web server enabled The web server must be

enabled.

Always enabled
 Activation by program
 One of the following options must be enabled;

either the web server is always enabled or it is supposed to be activated by a specific program.
Therefore all AL alarm function blocks will be read before the web server is started.

Anonymous read access allowed

To grant read access to the easyE4 base device for guest users, this option must be enabled. For other users see description below.

User name: (testuser)

To grant read access to the easyE4 base device for user, an additional user must be set up in addition to the administrator, e.g. "testuser". Two users can be set up.

Rights: Read

The (Read) or the (Read and write) permission for the user could be selected.

For more information see easySoft 7 Onlinehelp.

# Requested element

```
M(<range start>,<range end>)
```

# **Parameters**

range start First marker M to read 1...

512;

range end Last marker M to read 1...512;

## Call example

/api/get/data?elm=M(1,32)

# Response body example

```
{
  "OPERANDS": {
    "MRANGE": [{
        "START": 1,
        "END": 32,
        "V": "AAAAAA=="
    }
  ]
}
```

# Response Parameter

Each operand returns for every input, output, Marker and I,D an array of the following parameters :

START INT Range start
END INT Range end

V BASE64STRING: Operand's value, if no error occurs.

For more information see How to convert

BASE64STRINGs.

ERROR Error occured due to improper calling of JSON API.

More infomation see API Error Codes.

# Read M All

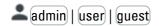

# **Preconditions**

This JSON API call is only available, if the project settings for your easySoft 7 program running on easyE4 are enabled as shown below:

Web server enabled

The web server must be enabled.

Always enabled

Activation by program

One of the following options

must be enabled; either the web server is always enabled or it is supposed to be activated by a specific program. Therefore all AL alarm function blocks will be read

function blocks will be read before the web server is

started.

Anonymous read access allowed

To grant read access to the easyE4 base device for guest users, this option must be enabled. For other users see description below.

description be

To grant read access to the easyE4 base device for user, an additional user must be set up in addition to the administrator, e.g. "testuser". Two users can be set up.

The Read or the Read and write permission for the

user could be selected.

For more information see easySoft 7 Onlinehelp.

#### Requested element

Rights: (Read)

User name: (testuser)

M

#### **Parameters**

\_

# Call example

/api/get/data?elm=M

# Response body example

## Response Parameter

Each operand returns for every input, output, marker and ID an array of the following parameters :

MALL BASE64STRING: Value of all operands.

For more information see How to convert

BASE64STRINGs.

# Write M Single

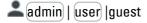

## **Preconditions**

This JSON API call is only available, if the project settings for your easySoft 7 program running on easyE4 are enabled as shown below:

Web server enabled The web server must be

enabled.

Always enabled
One of the following options

Activation by program must be enabled;

either the web server is always enabled or it is supposed to be activated by a specific program. Therefore all AL alarm function blocks will be read before the web server is

started.

Enable marker (write) To write a marker through

the JSON API, the marker must be within the enabled marker range. The enabled range will apply to the administrator and to all

defined users equally.

User name: (testuser)

To grant read access to the

easyE4 base device for user, an additional user must be set up in addition to the administrator, e.g. "testuser". Two users can be set up. To grant write access to the

Rights: Read and write To grant write access to the

easyE4 base device for user the Read and write

permission for the user must

be selected.

For more information see easySoft 7 Onlinehelp.

Τo

(MW512)

#### Call

From

(MW01)

/api/set/op?op=M&index=<number>&val=<value>

#### **Parameters**

number Adressed marker M within range 1...

512

value Adressed marker's integer value

# Call example

/api/set/op?op=M&index=1&val=1

#### Response body empty

\_

# Marker Byte MB

#### Read MB Single

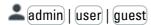

## **Preconditions**

This JSON API call is only available, if the project settings for your easySoft 7 program running on easyE4 are enabled as shown below:

Web server enabled The web server must be

enabled.

Always enabled
 Activation by program
 must be enabled;

> either the web server is always enabled or it is supposed to be activated by a specific program. Therefore all AL alarm function blocks will be read before the web server is started.

Anonymous read access allowed

To grant read access to the easyE4 base device for guest users, this option must be enabled. For other users see description below.

User name: (testuser)

To grant read access to the easyE4 base device for user, an additional user must be set up in addition to the administrator, e.g. "testuser". Two users can be set up.

Rights: Read

The (Read) or the (Read and write permission for the user could be selected.

For more information see easySoft 7 Onlinehelp.

# Requested element

#### MB(<number>)

#### **Parameters**

number

Adressed marker byte MB within range 1...

512.

# Call example

/api/get/data?elm=MB(5)

# Response body example

```
{
"OPERANDS": {
  "MBSINGLE": [{
    "INDEX": 5,
    "V": 42
```

# Response Parameter

Each operand returns for every input, output, marker or ID an array of the following parameters:

**INDEX** Number of the operand; start counting with 1;

٧ Operand's value, if no error occurs.

Operand's datatyp depends on firmware version FW:

FW ≥ 1.20: INTEGER FW ≤ 1.10: BASE64STRING

For more information see How to convert

BASE64STRINGs.

**ERROR** Error occured due to improper calling of JSON API.

More infomation see API Error Codes.

# Read MB Range

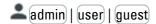

# **Preconditions**

This JSON API call is only available, if the project settings for your easySoft 7 program running on easyE4 are enabled as shown below:

Web server enabled

The web server must be enabled.

Always enabled
One of the following options

Activation by program must be enabled;

either the web server is always enabled or it is supposed to be activated by a specific program. Therefore all AL alarm function blocks will be read before the web server is

started.

Anonymous read access allowed
To grant read access to the

easyE4 base device for guest users, this option must be enabled. For other users see

description below.

User name: (testuser)

To grant read access to the

easyE4 base device for user, an additional user must be set up in addition to the administrator, e.g. "testuser". Two users can be set up.

The Read or the Read and write permission for the

user could be selected.

For more information see easySoft 7 Onlinehelp.

#### Requested element

Rights: (Read)

```
MB(<range start>,<range end>)
```

#### **Parameters**

range start First marker byte MB to read 1...

512;

range end Last marker byte MB to read 1...

512:

## Call example

```
/api/get/data?elm=MB(1,8)
```

# Response body example

```
{
    "OPERANDS": {
        "MBRANGE": [{
            "START": 1,
            "END": 8,
            "V": "AAAAAAAAAAA="
        }
        ]
    }
}
```

#### Response Parameter

Each operand returns for every input, output, Marker and I,D an array of the following parameters :

START INT Range start END INT Range end

V BASE64STRING: Operand's value, if no error occurs.

For more information see How to convert

BASE64STRINGs.

ERROR Error occured due to improper calling of JSON API.

More infomation see API Error Codes.

# Write MB Single

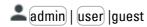

#### **Preconditions**

From

MW01

This JSON API call is only available, if the project settings for your easySoft 7 program running on easyE4 are enabled as shown below:

Web server enabled The web server must be

enabled.

Always enabled
One of the following options

Activation by program must be enabled;

either the web server is always enabled or it is supposed to be activated by a specific program.

Therefore all AL alarm function blocks will be read before the web server is

started.

Enable marker (write)

To write a marker through

the JSON API, the marker must be within the enabled marker range. The enabled range will apply to the

administrator and to all defined users equally.

User name: (testuser)

To grant read access to the

easyE4 base device for user, an additional user must be set up in addition to the administrator, e.g. "testuser". Two users can be set up.

Rights: Read and write To grant write access to the

easyE4 base device for user

the (Read and write)

permission for the user must

be selected.

For more information see easySoft 7 Onlinehelp.

MW512

#### Cal

/api/set/op?op=MB&index=<number>&val=<value>

## **Parameters**

number Adressed marker byte MB within range 1...

512.

value Adressed marker byte's integer value.

# Call example

/api/set/op?op=MB&index=1&val=4

#### Response body empty

\_

# Marker Word MW

# Read MW Single

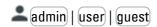

#### **Preconditions**

This JSON API call is only available, if the project settings for your easySoft 7 program running on easyE4 are enabled as shown below:

The web server must be Web server enabled enabled.

Always enabled One of the following options

Activation by program must be enabled; either the web server is always enabled or it is supposed to be activated by a specific program. Therefore all AL alarm

function blocks will be read before the web server is

started.

To grant read access to the Anonymous read access allowed

easyE4 base device for guest users, this option must be enabled. For other users see

description below.

User name: testuser To grant read access to the

easyE4 base device for user, an additional user must be set up in addition to the administrator, e.g. "testuser". Two users can be set up.

The (Read) or the (Read and write) permission for the user could be selected.

For more information see easySoft 7 Onlinehelp.

# Requested element

# MW(<number>)

Rights: Read

# **Parameters**

number Adressed marker word MW within

range 1...512.

#### Call example

/api/get/data?elm=MW(5)

# Response body example

```
"OPERANDS": {
 "MWSINGLE": [{
   "INDEX": 5,
   "V": 42
```

#### Response Parameter

Each operand returns for every input, output, marker or ID an array of the following parameters:

**INDEX** Number of the operand; start counting with 1; Operand's value, if no error occurs.

Operand's datatyp depends on firmware version FW:

FW ≥ 1.20: INTEGER FW ≤ 1.10: BASE64STRING

For more information see How to convert

BASE64STRINGs.

Error occured due to improper calling of JSON API. **ERROR** 

More infomation see API Error Codes.

# Read MW Range

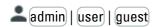

#### **Preconditions**

This JSON API call is only available, if the project settings for your easySoft 7 program running on easyE4 are enabled as shown below:

The web server must be Web server enabled enabled.

Always enabled One of the following options

Activation by program must be enabled;

> either the web server is always enabled or it is supposed to be activated by a specific program. Therefore all AL alarm function blocks will be read before the web server is

started.

To grant read access to the Anonymous read access allowed

easyE4 base device for guest users, this option must be enabled. For other users see

description below.

User name: (testuser) To grant read access to the

> easyE4 base device for user, an additional user must be set up in addition to the administrator, e.g. "testuser". Two users can be set up. The (Read) or the (Read and

write) permission for the

user could be selected.

For more information see easySoft 7 Onlinehelp.

# Requested element

Rights: Read

MW(<range start>,<range end>)

#### **Parameters**

range start First marker word MW to read 1...

Last marker word MW to read 1...512. range end

#### Call example

/api/get/data?elm=MW(1,8)

# Response body example

```
"OPERANDS": {
"MWRANGE": [{
  "START": 1,
  "END": 8,
  "V": "AAAAAAAAAAAAAAAAAAAAA=="
```

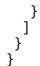

## Response Parameter

Each operand returns for every input, output, Marker and I,D an array of the following parameters :

START INT Range start END INT Range end

V BASE64STRING: Operand's value, if no error occurs.

For more information see How to convert

BASE64STRINGs.

ERROR Error occured due to improper calling of JSON API.

More infomation see API Error Codes.

# Write MW Single

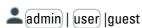

#### **Preconditions**

From

(MW01)

User name: (testuser)

Rights: (Read and write)

This JSON API call is only available, if the project settings for your easySoft 7 program running on easyE4 are enabled as shown below:

Web server enabled

The web server must be enabled.

Always enabled
One of the following options

Activation by program must be enabled;

either the web server is always enabled or it is supposed to be activated by a specific program.

Therefore all AL alarm function blocks will be read before the web server is

started.

Enable marker (write) To write a marker through

the JSON API, the marker must be within the enabled marker range. The enabled range will apply to the administrator and to all defined users equally.

To grant read access to the

easyE4 base device for user, an additional user must be set up in addition to the

administrator, e.g. "testuser". Two users can be set up.

To grant write access to the

easyE4 base device for user

the (Read and write)

permission for the user must

be selected.

For more information see easySoft 7 Onlinehelp.

Τo

(MW512)

#### Cal

/api/set/op?op=MW&index=<number>&val=<value>

# **Parameters**

number Adressed marker word MW within range 1...

512.

#### **Parameters**

value Adressed marker word's integer value

# Call example

/api/set/op?op=MW&index=1&val=10

# Response body empty

\_

# Marker Double Word MD Read MD Single

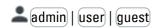

#### **Preconditions**

This JSON API call is only available, if the project settings for your easySoft 7 program running on easyE4 are enabled as shown below:

Web server enabled

The web server must be enabled.

Always enabled
One of the following options

Activation by program

must be enabled;
either the web server is
always enabled or it is
supposed to be activated by
a specific program.

Therefore all AL alarm function blocks will be read before the web server is

started.

Anonymous read access allowed
To grant read access to the

easyE4 base device for guest users, this option must be enabled. For other users see

 $description\ below.$ 

User name: (testuser)

To grant read access to the

easyE4 base device for user, an additional user must be set up in addition to the administrator, e.g. "testuser". Two users can be set up.

The Read or the Read and write permission for the

user could be selected.

For more information see easySoft 7 Onlinehelp.

## Requested element

Rights: Read

### MD(<number>)

#### **Parameters**

number Adressed marker double word MD within range 1...

256.

## Call example

/api/get/data?elm=MD(8)

#### Response body example

```
{
"OPERANDS": {
  "MDSINGLE": [{
    "INDEX": 8,
```

```
"V": 42
```

#### Response Parameter

Each operand returns for every input, output, marker or ID an array of the following parameters:

**INDEX** Number of the operand; start counting with 1;

٧ Operand's value, if no error occurs.

Operand's datatyp depends on firmware version FW:

FW ≥ 1.20: INTEGER FW ≤ 1.10: BASE64STRING

For more information see How to convert

BASE64STRINGs.

**ERROR** Error occured due to improper calling of JSON API.

More infomation see API Error Codes.

# Read MD Range

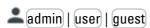

#### **Preconditions**

This JSON API call is only available, if the project settings for your easySoft 7 program running on easyE4 are enabled as shown below:

The web server must be Web server enabled

enabled.

Always enabled One of the following options

Activation by program must be enabled;

either the web server is always enabled or it is supposed to be activated by a specific program. Therefore all AL alarm function blocks will be read before the web server is

started.

To grant read access to the Anonymous read access allowed

easyE4 base device for guest users, this option must be enabled. For other users see

description below.

User name: testuser To grant read access to the

> easyE4 base device for (user), an additional user must be set up in addition to the administrator, e.g. "testuser". Two users can be set up.

Rights: Read The (Read) or the (Read and write) permission for the

user could be selected.

For more information see easySoft 7 Onlinehelp.

## Requested element

## MD(<range start>,<range end>)

## **Parameters**

range start First marker double word MD to read 1...256. range end Last marker double word MD to read 1...256.

# Call example

```
/api/get/data?elm=MD(9,16)
```

## Response body example

# Response Parameter

Each operand returns for every input, output, Marker and I,D an array of the following parameters :

START INT Range start
END INT Range end

V BASE64STRING: Operand's value, if no error occurs.

For more information see How to convert

BASE64STRINGs.

ERROR Error occured due to improper calling of JSON API.

More infomation see API Error Codes.

# Write MD Single

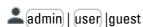

## **Preconditions**

This JSON API call is only available, if the project settings for your easySoft 7 program running on easyE4 are enabled as shown below:

| easySoft 7 program running on easyE4 are | e enabled as shown below:                                                                                                    |
|------------------------------------------|----------------------------------------------------------------------------------------------------|
| Web server enabled                       | The web server must be enabled.                                                                                                    |
| Activation by program                    | One of the following options must be enabled; either the web server is always enabled or it is supposed to be activated by a specific program.  Therefore all AL alarm function blocks will be read before the web server is started. |
| From To MW512                            | To write a marker through the JSON API, the marker must be within the enabled marker range. The enabled range will apply to the administrator and to all defined users equally.                                                       |
| User name: testuser                      | To grant read access to the easyE4 base device for user, an additional user must be set up in addition to the administrator, e.g. "testuser". Two users can be set up.                                                                |
| Rights: Read and write                   | To grant write access to the easyE4 base device for user the Read and write                                                                                                    |

permission for the user must

be selected.

For more information see easySoft 7 Onlinehelp.

## Call

/api/set/op?op=MD&index=<number>&val=<value>

#### **Parameters**

number Adressed marker double word MD within range 1...

256.

value Adressed marker double word's integer value

# Call example

/api/set/op?op=MD&index=1&val=20

# Response body empty

\_

#### **NET Marker**

#### **NET Marker N**

# Read N Single

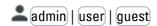

#### **Preconditions**

This JSON API call is only available, if the project settings for your easySoft 7 program running on easyE4 are enabled as shown below:

✓ Web server enabled The web server must be

enabled.

Always enabled
 Activation by program
 One of the following options must be enabled;

must be enabled; either the web server is always enabled or it is supposed to be activated by a specific program. Therefore all AL alarm function blocks will be read before the web server is

started.

Anonymous read access allowed
To grant read access to the

easyE4 base device for guest users, this option must be enabled. For other users see

description below.

User name: (testuser)

To grant read access to the

easyE4 base device for user, an additional user must be set up in addition to the administrator, e.g. "testuser". Two users can be set up.

Rights: Read or the Read and

write permission for the user could be selected.

For more information see easySoft 7 Onlinehelp.

# Requested element

N(<netID >,<number>)

# **Parameters**

**Parameters** 

netID NET-ID;

0: Current easyE4 base device on which program is

running.

1...8: Another specific easyE4 base device within the

NET group.

number Adressed NET marker N within range 1...512.

# Call example

```
/api/get/data?elm=N(4;212)
```

# Response body example

```
"OPERANDS":

{
    "NSINGLE":
    [{
        "ID":4,
        "INDEX":212,
        "V":0
    }]
}
```

#### Response Parameter

Each operand returns for every input, output, marker or ID an array of the following parameters :

ID NET-ID;

0: Current easyE4 base device on which program is

running.

1...8: Another specific easyE4 base device within the

NET group.

INDEX Number of the NET operand; start counting with 1.

V Operand's value, if no error occurs.

Operand's datatyp depends on firmware version FW:

FW ≥ 1.20: INTEGER FW ≤ 1.10: BASE64STRING

For more information see How to convert

BASE64STRINGs.

ERROR Error occured due to improper calling of JSON API.

More infomation see API Error Codes.

# Read N Range

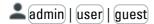

# **Preconditions**

This JSON API call is only available, if the project settings for your easySoft 7 program running on easyE4 are enabled as shown below:

✓ Web server enabled The web server must be

enabled.

Always enabled
 Activation by program
 must be enabled;

either the web server is always enabled or it is supposed to be activated by a specific program. Therefore all AL alarm function blocks will be read before the web server is

started.

Anonymous read access allowed
To grant read access to the

easyE4 base device for guest

> users, this option must be enabled. For other users see description below.

User name: (testuser) To grant read access to the

easyE4 base device for user, an additional user must be set up in addition to the administrator, e.g. "testuser". Two users can be set up. The (Read) or the (Read and

Rights: Read

write) permission for the user could be selected.

For more information see easySoft 7 Onlinehelp.

# Requested element

N(<netID>;<range start>,<range end>)

#### **Parameters**

netID NET-ID;

0: Current easyE4 base device on which program is

running.

1...8: Another specific easyE4 base device within the

NET group.

First NET marker N to read 1...512. range start Last NET marker N to read 1...512. range end

# Call example

/api/get/data?elm=N(1;1,32)

# Response body example

```
"OPERANDS":
{
  "NRANGE":
      "ID":1,
       "START":1,
       "END":32,
       "V":"AAAAAA=="
    }]
}
```

#### Response Parameter

Each operand returns for every input, output, Marker and ID an array of the following parameters:

ID

0: Current easyE4 base device on which program is

running.

1...8: Another specific easyE4 base device within the

NET group.

**START** INT Range start. **END** INT Range end.

BASE64STRING: Operand's value, if no error occurs.

For more information see How to convert

BASE64STRINGs.

**ERROR** Error occured due to improper calling of JSON API.

More infomation see API Error Codes.

# Write N Single

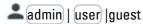

# **Preconditions**

This JSON API call is only available, if the project settings for your easySoft 7 program running on easyE4 are enabled as shown below:

Web server enabled

The web server must be enabled.

Always enabled
One of the following options

Attivation by program

Activation by program

Must be enabled;

either the web server is always enabled or it is supposed to be activated by a specific program. Therefore all AL alarm function blocks will be read before the web server is

started.

Enable NET marker (write)

From

To

write a NET marker
through the JSON API, the

From To through the JSUN API, the NW01 NW32 NET marker must be within the enabled Net marker

range. The enabled range will apply to the administrator and to all defined users

equally.

User name: (testuser) To grant read access to the

easyE4 base device for (user), an additional user must be set up in addition to the administrator, e.g. "testuser". Two additional users can be

set up.

Rights: Read and write To grant write access to the

easyE4 base device for user

the (Read and write)

permission for the user must

be selected.

For more information see easySoft 7 Onlinehelp.

#### Call

/api/set/op?op=N&index=<number>&netID=<netID>&val=<value>

# **Parameters**

number Adressed NET marker N within range 1...512.

netID NET-ID;

0: Current easyE4 base device on which program is

running.

1...8: Another specific easyE4 base device within the

NET group.

value Adressed NET marker's integer value.

# Call example

/api/set/op?op=N&index=1&netid=0&val=1

#### Response body empty

\_

# NET Byte Marker NB Read NB Single

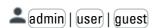

# **Preconditions**

This JSON API call is only available, if the project settings for your easySoft 7 program running on easyE4 are enabled as shown below:

The web server must be Web server enabled enabled. Always enabled One of the following options Activation by program must be enabled; either the web server is always enabled or it is supposed to be activated by a specific program. Therefore all AL alarm function blocks will be read before the web server is started. Anonymous read access allowed To grant read access to the easyE4 base device for guest users, this option must be enabled. For other users see description below.

User name: (testuser)

To grant read access to the easyE4 base device for user,

an additional user must be set up in addition to the administrator, e.g. "testuser". Two users can be set up.

Rights: Read or the Read and write permission for the

user could be selected.

For more information see easySoft 7 Onlinehelp.

# Requested element

```
NB(<netID>;<number>)
```

# **Parameters**

number Adressed NET marker byte NB within range 1...64.

netID NET-ID

0: Current easyE4 base device on which program is

running.

1...8: Another specific easyE4 base device within the

NET group.

# Call example

```
/api/get/data?elm=NB(1;4)
```

#### Response body example

```
{
  "OPERANDS": {
    "NBSINGLE": [{
      "ID": 1,
      "INDEX": 4,
      "V": 42
      }
    ]
  }
}
```

Response Parameter

> Each operand returns for every input, output, marker or ID an array of the following parameters:

ID NET-ID;

0: Current easyE4 base device on which program is

running.

1...8: Another specific easyE4 base device within the

NET group.

**INDEX** Number of the NET operand; start counting with 1.

٧ Operand's value, if no error occurs.

Operand's datatyp depends on firmware version FW:

FW ≥ 1.20: INTEGER FW ≤ 1.10: BASE64STRING

For more information see How to convert

BASE64STRINGs.

**ERROR** Error occured due to improper calling of JSON API.

More infomation see API Error Codes.

# Read NB Range

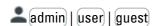

#### **Preconditions**

This JSON API call is only available, if the project settings for your easySoft 7 program running on easyE4 are enabled as shown below:

Web server enabled The web server must be

enabled.

Always enabled One of the following options

Activation by program must be enabled;

> either the web server is always enabled or it is supposed to be activated by a specific program. Therefore all AL alarm function blocks will be read before the web server is

started.

To grant read access to the Anonymous read access allowed

easyE4 base device for guest users, this option must be enabled. For other users see

description below.

User name: (testuser) To grant read access to the

> easyE4 base device for user, an additional user must be set up in addition to the administrator, e.g. "testuser". Two users can be set up.

Rights: (Read) The (Read) or the (Read and

> write) permission for the user could be selected.

For more information see easySoft 7 Onlinehelp.

# Requested element

NB(<netID>;<range start>,<range end>)

#### **Parameters**

netID NET-ID;

0: Current easyE4 base device on which program is

running.

1...8: Another specific easyE4 base device within the

NET group.

#### **Parameters**

range start First NET marker byte NB to read 1...64. range end Last NET marker byte NB to read 1...64.

# Call example

```
/api/get/data?elm=NB(3;1,8)
```

## Response body example

```
{
  "OPERANDS": {
    "NBRANGE": [{
      "ID": 3,
      "START": 1,
      "END": 8,
      "V": "AAAAAAAAAAA="
    }
  ]
  }
}
```

## Response Parameter

Each operand returns for every input, output, Marker and ID an array of the following parameters :

ID NET-ID;

0: Current easyE4 base device on which program is

running.

1...8: Another specific easyE4 base device within the

NET group.

START INT Range start.
END INT Range end.

V BASE64STRING: Operand's value, if no error occurs.

For more information see How to convert

BASE64STRINGs.

ERROR Error occured due to improper calling of JSON API.

More infomation see API Error Codes.

# Write NB Single

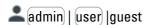

#### **Preconditions**

This JSON API call is only available, if the project settings for your easySoft 7 program running on easyE4 are enabled as shown below:

| Web server enabled | The web server must be |
|--------------------|------------------------|
|                    | enabled.               |

Always enabled
One of the following options

Activation by program must be enabled;

either the web server is always enabled or it is supposed to be activated by a specific program. Therefore all AL alarm function blocks will be read before the web server is

started.

Enable NET marker (write)

From
To

NW01

NW32

To write a NET marker through the JSON API, the NET marker must be within the enabled Net marker

range. The enabled range will apply to the administrator

and to all defined users

equally.

User name: (testuser)

To grant read access to the

easyE4 base device for user, an additional user must be set up in addition to the administrator, e.g. "testuser". Two additional users can be

set up.

Rights: Read and write To grant write access to the

easyE4 base device for user

the (Read and write)
permission for the user must

be selected.

For more information see easySoft 7 Onlinehelp.

#### Call

/api/set/op?op=NB&index=<number>&netid=<netID>&val=<value>

#### **Parameters**

number Adressed NET marker byte NB within range 1...64.

netID NET-ID;

0: Current easyE4 base device on which program is

running.

1...8: Another specific easyE4 base device within the

NET group.

value Adressed NET marker's integer value.

#### Call example

/api/set/op?op=NB&index=1&netid=0&val=10

# Response body empty

-

#### **NET Word Marker NW**

# Read NW Single

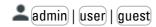

# **Preconditions**

Activation by program

This JSON API call is only available, if the project settings for your easySoft 7 program running on easyE4 are enabled as shown below:

Web server enabled The web server must be

enabled.

Always enabled
One of the following options

must be enabled; either the web server is always enabled or it is supposed to be activated by a specific program. Therefore all AL alarm function blocks will be read

before the web server is

started.

Anonymous read access allowed
To grant read access to the

easyE4 base device for guest users, this option must be enabled. For other users see

description below.

User name: testuser To grant read access to the

easyE4 base device for user, an additional user must be set up in addition to the administrator, e.g. "testuser". Two users can be set up.

Rights: (Read)

The (Read) or the (Read and write) permission for the user could be selected.

For more information see easySoft 7 Onlinehelp.

#### Requested element

# NW(<netID>;<number>)

#### **Parameters**

netID NET-ID;

0: Current easyE4 base device on which program is

running.

1...8: Another specific easyE4 base device within the

NET group.

number Adressed NET marker word NW within range 1...32.

# Call example

```
/api/get/data?elm=NW(1;2)
```

# Response body example

```
{
  "OPERANDS": {
    "NWSINGLE": [{
      "ID": 1,
      "INDEX": 2,
      "V": 42
    }
  ]
  }
}
```

# Response Parameter

Each operand returns for every input, output, marker or ID an array of the following parameters :

ID NET-ID;

0: Current easyE4 base device on which program is

running.

1...8: Another specific easyE4 base device within the

NET group.

INDEX Number of the NET operand; start counting with 1.

V Operand's value, if no error occurs.

Operand's datatyp depends on firmware version FW:

FW ≥ 1.20: INTEGER FW ≤ 1.10: BASE64STRING

For more information see How to convert

BASE64STRINGs.

ERROR Error occured due to improper calling of JSON API.

More infomation see API Error Codes.

# Read NW Range

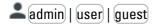

#### **Preconditions**

This JSON API call is only available, if the project settings for your easySoft 7 program running on easyE4 are enabled as shown below:

The web server must be Web server enabled enabled. Always enabled One of the following options Activation by program must be enabled; either the web server is always enabled or it is supposed to be activated by a specific program. Therefore all AL alarm function blocks will be read before the web server is started. To grant read access to the Anonymous read access allowed easyE4 base device for guest) users, this option must be enabled. For other users see description below. User name: (testuser) To grant read access to the easyE4 base device for user, an additional user must be set up in addition to the administrator, e.g. "testuser". Two users can be set up. Rights: (Read) The (Read) or the (Read and write) permission for the user could be selected.

For more information see easySoft 7 Onlinehelp.

#### Requested element

NW(<netID>;<range start>,<range end>)

# **Parameters**

netID NET-ID;

0: Current easyE4 base device on which program is

running.

1...8: Another specific easyE4 base device within the

NET group.

range start First NET marker word NW to read 1...32.
range end Last NET marker word NW to read 1...32.

## Call example

/api/get/data?elm=NW(1;1,8)

# Response body example

```
{
  "OPERANDS": {
    "NWRANGE": [{
      "ID": 1,
      "START": 1,
      "END": 8,
      "V": "AAAAAAAAAAAAAAAAAAAA=="
    }
  ]
}
```

# Response Parameter

Each operand returns for every input, output, Marker and ID an array of the following parameters :

ID NET-ID

0: Current easyE4 base device on which program is

running.

1...8: Another specific easyE4 base device within the

NET group.

START INT Range start.

END INT Range end.

V BASE64STRING: Operand's value, if no error occurs.

For more information see How to convert

BASE64STRINGs.

ERROR Error occured due to improper calling of JSON API.

More infomation see API Error Codes.

# Write NW Single

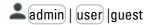

#### **Preconditions**

This JSON API call is only available, if the project settings for your easySoft 7 program running on easyE4 are enabled as shown below:

Web server enabled The web server must be

enabled.

Always enabled
One of the following options

Activation by program must be enabled;

either the web server is always enabled or it is supposed to be activated by a specific program. Therefore all AL alarm function blocks will be read before the web server is

started.

Enable NET marker (write)

From
To

(NW01)

To write a NET marker
through the JSON API, the
NET marker must be within

the enabled Net marker range. The enabled range will apply to the administrator and to all defined users

equally.

User name: (testuser)

To grant read access to the

easyE4 base device for user, an additional user must be set up in addition to the administrator, e.g. "testuser". Two additional users can be

set up.

Rights: (Read and write)

To grant write access to the

easyE4 base device for user

the (Read and write)

permission for the user must

be selected.

For more information see easySoft 7 Onlinehelp.

#### Call

/api/set/op?op=NW&index=<number>&netid=<netID>&val=<value>

#### **Parameters**

number Adressed NET marker word NW within range 1...32.

netID NET-ID.

0: Current easyE4 base device on which program is

running.

1...8: Another specific easyE4 base device within the

NET group.

**Parameters** 

value Adressed NET marker's integer value.

# Call example

/api/set/op?op=NW&index=1&netid=0&val=10

# Response body empty

# **NET Double Word Marker ND** Read ND Single

admin | user | guest

#### **Preconditions**

This JSON API call is only available, if the project settings for your easySoft 7 program running on easyE4 are enabled as shown below:

Web server enabled The web server must be

enabled.

Always enabled One of the following options

Activation by program must be enabled; either the web server is

> always enabled or it is supposed to be activated by a specific program. Therefore all AL alarm function blocks will be read before the web server is

started.

To grant read access to the Anonymous read access allowed

easyE4 base device for guest users, this option must be enabled. For other users see

description below.

User name: testuser To grant read access to the

> easyE4 base device for user, an additional user must be set up in addition to the administrator, e.g. "testuser". Two users can be set up.

Rights: Read The (Read) or the (Read and

write permission for the user could be selected.

For more information see easySoft 7 Onlinehelp.

## Requested element

# ND(<netID>;<number>)

#### **Parameters**

netID

0: Current easyE4 base device on which program is

1...8: Another specific easyE4 base device within the

NET group.

number Adressed NET marker double word ND within range

1...16.

# Call example

/api/get/data?elm=ND(1;3)

#### Response body example

```
{
  "OPERANDS": {
    "NDSINGLE": [{
        "ID": 1,
        "INDEX": 3,
        "V": 42
     }
    ]
  }
}
```

# Response Parameter

Each operand returns for every input, output, marker or ID an array of the following parameters :

ID NET-ID;

0: Current easyE4 base device on which program is

running.

1...8: Another specific easyE4 base device within the

NET group.

INDEX Number of the NET operand; start counting with 1.

V Operand's value, if no error occurs.

Operand's datatyp depends on firmware version FW:

FW ≥ 1.20: INTEGER FW ≤ 1.10: BASE64STRING

For more information see How to convert

BASE64STRINGs.

ERROR Error occured due to improper calling of JSON API.

More infomation see API Error Codes.

# Read ND Range

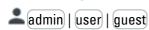

# **Preconditions**

This JSON API call is only available, if the project settings for your easySoft 7 program running on easyE4 are enabled as shown below:

| easySoft 7 program running on easyE4 are enabled as shown below |                                                                |                                                                                                    |
|-----------------------------------------------------------------|----------------------------------------------------------------|----------------------------------------------------------------------------------------------------|
|                                                                 | Web server enabled                                             | The web server must be enabled.                                                                                                    |
|                                                                 | <ul><li>Always enabled</li><li>Activation by program</li></ul> | One of the following options must be enabled; either the web server is always enabled or it is supposed to be activated by a specific program.  Therefore all AL alarm function blocks will be read before the web server is started. |
|                                                                 | Anonymous read access allowed                                  | To grant read access to the easyE4 base device for guest users, this option must be enabled. For other users see description below.                                                                                                   |
|                                                                 | User name: (testuser)                                          | To grant read access to the easyE4 base device for user, an additional user must be set up in addition to the                                                                                                    |

administrator, e.g. "testuser". Two users can be set up.

The (Read) or the (Read and

Rights: (Read)

write permission for the user could be selected.

For more information see easySoft 7 Onlinehelp.

## Requested element

ND(<netID>;<range start>,<range end>)

## **Parameters**

netID NET-ID;

0: Current easyE4 base device on which program is

running.

1...8: Another specific easyE4 base device within the

NET group.

range start First NET marker double word ND to read 1...16; range end Last NET marker double word ND to read 1...16;

# Call example

/api/get/data?elm=ND(1;1,8)

# Response body example

#### Response Parameter

Each operand returns for every input, output, Marker and ID an array of the following parameters:

ID NET-ID:

0: Current easyE4 base device on which program is

running.

1...8: Another specific easyE4 base device within the

NET group.

START INT Range start.
END INT Range end.

V BASE64STRING: Operand's value, if no error occurs.

For more information see How to convert

BASE64STRINGs.

ERROR Error occured due to improper calling of JSON API.

More infomation see API Error Codes.

# Write ND Single

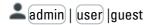

# **Preconditions**

This JSON API call is only available, if the project settings for your easySoft 7 program running on easyE4 are enabled as shown below:

Web server enabled The web server must be enabled.

• Always enabled One of the following options

Activation by program must be enabled;

either the web server is always enabled or it is supposed to be activated by a specific program. Therefore all AL alarm function blocks will be read before the web server is

started.

Enable NET marker (write)

From
To
NW01

NW32

To write a NET marker
through the JSON API, the
NET marker must be within

the enabled Net marker range. The enabled range will apply to the administrator and to all defined users

equally.

User name: (testuser)

To grant read access to the

easyE4 base device for user, an additional user must be set up in addition to the administrator, e.g. "testuser". Two additional users can be

set up.

Rights: Read and write To grant write access to the

easyE4 base device for user

the (Read and write)

permission for the user must  $% \left( 1\right) =\left( 1\right) \left( 1\right) \left($ 

be selected.

For more information see easySoft 7 Onlinehelp.

#### Call

/api/set/op?op=ND&index=<number>&netid=<netID>&val=<value>

#### **Parameters**

number Adressed NET marker double word within range 1...16.

netID NET-ID;

0: Current easyE4 base device on which program is

running.

1...8: Another specific easyE4 base device within the

NET group.

value Adressed NET marker's integer value.

# Call example

/api/set/op?op=ND&index=1&netid=0&val=10

# Response body empty

\_

# **DEVICE & COMMUNICATION SETTINGS**

## **Device Properties**

#### **Read Firmware Version**

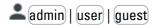

# **Preconditions**

This JSON API call is only available, if the project settings for your easySoft 7 program running on easyE4 are enabled as shown below:

Web server enabled The web server must be enabled.

Always enabled
 One of the following options must be enabled;

Activation by program either the web server is always enabled or it is supposed to be activated by a specific program.
 Therefore all AL alarm function blocks will be

read before the web server is started.

Anonymous read To grant read access to the easyE4 base device access allowed for guest users, this option must be enabled. For

other users see description below.

User name: testuser

To grant read access to the easyE4 base device for user, an additional user must be set up in

addition to the administrator, e.g. "testuser".

Two users can be set up.

For more information see easySoft 7 Onlinehelp.

## Requested element

```
VERSION
Parameters
-
```

# Call example

/api/get/data?elm=VERSION

#### Response body example

```
"SYSINFO":{
    "VERS":"1.10",
    "BUILD":"206"
}
```

# Response Parameter

The device returns for every requested element an array of the following parameters :

VERS Version of the

firmware

BUILD Build of the firmware

## Read Device Language

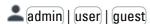

#### **Preconditions**

This JSON API call is only available, if the project settings for your easySoft 7 program running on easyE4 are enabled as shown below:

Web server enabled The web server must be enabled.

Always enabled
 Activation by program

One of the following options must be enabled;

either the web server is always enabled or it is supposed to be activated by a specific program. Therefore all AL alarm function blocks will be read before the web server is started.

Anonymous read access allowed

To grant read access to the easyE4 base device for guest users, this option must be enabled. For other users see description below.

User name: (testuser)

To grant read access to the easyE4 base device for user, an additional user must be set up in addition to the administrator, e.g. "testuser".

Two users can be set up.

For more information see easySoft 7 Onlinehelp.

# Requested element

**DEVLANG** 

#### **Parameters**

-

#### Call example

/api/get/data?elm=DEVLANG

# Response body example

```
"SYSINFO":{
    "DEVLANG":"EN"
}
```

# Response Parameter

The device returns for every requested element an array of the following parameters :

**DEVLANG** 

Device's menu language

# **Read Device Name**

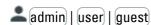

# **Preconditions**

This JSON API call is only available, if the project settings for your easySoft 7 program running on easyE4 are enabled as shown below:

Web server enabled

The web server must be enabled.

Always enabled

Activation by program

One of the following options must be enabled; either the web server is always enabled or it is supposed to be activated by a specific program.

Therefore all AL alarm function blocks will be read before the web server is started.

Anonymous read access allowed

To grant read access to the easyE4 base device for  $\overline{\text{guest}}$  users, this option must be enabled. For

other users see description below.

User name: (testuser)

To grant read access to the easyE4 base device for user, an additional user must be set up in addition to the administrator, e.g. "testuser".

Two users can be set up.

For more information see easySoft 7 Onlinehelp.

# Requested element

**DEVNAME** 

# **Parameters**

-

#### Call example

/api/get/data?elm=DEVNAME

# Response body example

```
"SYSINFO":{
    "DEVNAME":"easyE4"
}
```

# Response Parameter

The device returns for every requested element an array of the following parameters :

DEVNAME

Device's name

# Write Device Name

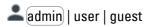

#### **Preconditions**

Device operating mode must be STOP.

This JSON API call is only available, if the project settings for your easySoft 7 program running on easyE4 are enabled as shown below:

Web server enabled

The web server must be

enabled.

Always enabledActivation by program

One of the following options

must be enabled;

either the web server is always enabled or it is supposed to be activated by a specific program. Therefore all AL alarm function blocks will be read before the web server is started.

For more information see easySoft 7 Onlinehelp.

## Call

/api/set/adm?op=<operand>&v1=<new device name>

#### **Parameters**

operand static "devname"
new device name UTF8 encoded string

## Call example

/api/set/adm?op=devname&v1=easyE4\_2

# Response body empty

\_

## Registered HTTP Status code

JSON API HTTP Status code

403 Device needs to be set in STOP mode first.

Stop the device by using API Call Write Device State

# **Read Device Location**

Only available on firmware version 1.2 or higher.

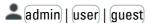

**Preconditions** 

> This JSON API call is only available, if the project settings for your easySoft 7 program running on easyE4 are enabled as shown below:

Web server enabled The web server must be enabled.

Always enabled

One of the following options must be enabled; Activation by program either the web server is always enabled or it is supposed to be activated by a specific program.

Therefore all AL alarm function blocks will be read before the web server is started.

Anonymous read access allowed

To grant read access to the easyE4 base device for guest users, this option must be enabled. For

other users see description below.

User name: (testuser)

To grant read access to the easyE4 base device for user, an additional user must be set up in addition to the administrator, e.g. "testuser".

Two users can be set up.

For more information see easySoft 7 Onlinehelp.

# Requested element

**DEVLOCATION** 

#### **Parameters**

## Call example

/api/get/data?elm=DEVLOCATION

# Response body example

```
"SYSINFO": {
      "DEVLOCATION": {
    "LONGITUDE": "-7085463"
    "LATITUDE": "-50734411"
}
}
```

#### Response Parameter

The device returns for every requested element an array of the following parameters.

Divide the returned value by 1000000 to get geographic coordinates for using in route planner.

LONGITUDE Decimal value starting from the prime

1000000 meridian:

-180...+180 (West...East)

**LATITUDE** Decimal value starting from the prime

1000000 meridian:

-89,899...+89,899 (South...North)

# **Device state**

#### **Read Device State**

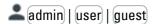

#### **Preconditions**

This JSON API call is only available, if the project settings for your easySoft 7 program running on easyE4 are enabled as shown below:

Web server enabled The web server must be enabled.

Always enabled One of the following options must be enabled;

 Activation by program either the web server is always enabled or it is supposed to be activated by a specific program.

Therefore all AL alarm function blocks will be read before the web server is started.

Anonymous read access allowed

To grant read access to the easyE4 base device for guest users, this option must be enabled. For

other users see description below.

User name: (testuser)

To grant read access to the easyE4 base device for user, an additional user must be set up in addition to the administrator, e.g. "testuser".

Two users can be set up.

For more information see easySoft 7 Onlinehelp.

# Requested element

**STATE** 

#### **Parameters**

\_

#### Call example

/api/get/data?elm=STATE

# Response body example

```
"SYSINFO":{
"STATE":"RUN"
}
```

# **Response Parameter**

The device returns for every requested element an array of the following parameters :

STATE

State of the user program in the device: STOP  $\mid$ 

RUN

#### Read Device Extension State

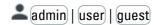

# **Preconditions**

This JSON API call is only available, if the project settings for your easySoft 7 program running on easyE4 are enabled as shown below:

Web server enabled The w

The web server must be enabled.

Always enabledActivation by program

One of the following options must be enabled; either the web server is always enabled or it is

supposed to be activated by a specific program.

Therefore all AL alarm function blocks will be

read before the web server is started.

Anonymous read access allowed

To grant read access to the easyE4 base device for guest users, this option must be enabled. For

other users see description below.

User name: (testuser)

To grant read access to the easyE4 base device for user, an additional user must be set up in addition to the administrator, e.g. "testuser".

Two users can be set up.

For more information see easySoft 7 Onlinehelp.

# Requested element

**EXTSTATE** 

#### **Parameters**

\_

# Call example

/api/get/data?elm=EXTSTATE

# Response body example

```
"SYSINFO":{
    "EXTSTATE":{
        "EXTDATA":"0",
        "EXTCFG":"1",
        "EXTCYC":"1"
    }
}
```

#### Response Parameter

The device returns for every requested element an array of the following parameters:

EXTSTATE

Operand displays the status of SWD-Strang which is responsible for data exchange with extension modules (IOX bus). Below are the description of each fields.

EXTDATA

Shows whether the data exchange is running: 0 or 1.

EXTCFG

Shows the state of the state machine as a number.

EXTBUS

Shows the state of the expansion bus; is shown as a number.

0: No stations

0: No stations
1: OK
2: At least one option

2: At least one optional station missing3: At least one mandatory station missingThe current cycle time is given in ms.

# Write Device State

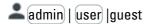

**EXTCYC** 

# **Preconditions**

This JSON API call is only available, if the project settings for your easySoft 7 program running on easyE4 are enabled as shown below:

Web server enabled The web server must be enabled. Always enabled One of the following options Activation by program must be enabled; either the web server is always enabled or it is supposed to be activated by a specific program. Therefore all AL alarm function blocks will be read before the web server is started. User name: (testuser) To grant read access to the easyE4 base device for (user), an additional user must be set up in addition to the administrator, e.g. "testuser". Two users can be set up. Mode This option must be enabled to change the operating mode for the easyE4 base device using JSON API by (user). admin always has the permission, (guest) never.

For more information see easySoft 7 Onlinehelp.

#### Call

/api/set/mode?op=<operand>&v1=<new device mode>

#### **Parameters**

operand static "state"
new device mode static STOP or RUN

## Call example

/api/set/mode?op=state&v1=STOP
/api/set/mode?op=state&v1=RUN

# Response body empty

\_

# Read Device Diagnosis

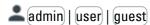

#### **Preconditions**

This JSON API call is only available, if the project settings for your easySoft 7 program running on easyE4 are enabled as shown below:

Web server enabled

The web server must be enabled.

Always enabledActivation by program

One of the following options must be enabled; either the web server is always enabled or it is

supposed to be activated by a specific program. Therefore all AL alarm function blocks will be read before the web server is started.

Anonymous read access allowed

To grant read access to the easyE4 base device for guest users, this option must be enabled. For other users see description below.

User name: (testuser)

To grant read access to the easyE4 base device for user, an additional user must be set up in addition to the administrator, e.g. "testuser".

Two users can be set up.

For more information see easySoft 7 Onlinehelp.

# Requested element

DIAG

# **Parameters**

-

# Call example

/api/get/data?elm=DIAG

#### Response body example

```
"SYSINFO":{
"DIAG_CNT":"10","DIAG_TIME":"13770","DIAG_LIST":[
{
    "DIAG":"0",
    "CNT":"1",
    "TIME":"10",
    "MOD":"196",
    "CODE":"67",
    "DID":"0x1F"
},
{
    "DIAG":"1",
    "CNT":"2",
    "TIME":"2995",
    "MOD":"196",
    "CODE":"65",
    "DID":"0x1F"
},
```

```
"DIAG":"2",
"CNT":"3",
{
     "TIME": "2995",
     "MOD":"196",
     "CODE":"67"
     "DID":"0x1F"
},
{
     "DIAG":"3",
     "CNT":"4",
     "TIME": "3004",
     "MOD":"196",
"CODE":"65",
     "DID":"0x1F"
},
{
     "DIAG":"4",
     "CNT":"5",
"TIME":"3005",
     "MOD":"196",
"CODE":"67",
     "DID": "0x1F"
     "DIAG":"5",
     "CNT":"6",
     "TIME":"3013",
     "MOD":"196",
     "CODE": "89"
     "DID": "0x1F"
     "DIAG":"6",
     "CNT":"7"
     "TIME": "5113",
    "MOD":"196",
"CODE":"90",
"DID":"0x1F"
},
{
     "DIAG":"7",
     "CNT":"8",
     "TIME": "5116",
     "MOD":"196",
"CODE":"65",
     "DID":"0x1F"
},
{
     "DIAG":"8",
     "TIME":"5116",
     "MOD":"196",
"CODE":"67",
     "DID": "0x1F"
     "DIAG":"9",
     "CNT":"10",
     "TIME": "5120",
     "MOD":"196",
"CODE":"89",
     "DID": "0x1F"
}
   ]
```

#### Response Parameter

The device returns for every requested element an array of the following parameters :

DIAG\_CNT Total number of device's diagnostic messages

DIAG\_TIME Time elapsed in milliseconds between reading

|      | diagnosis information via JSON API and start of device .                |
|------|-------------------------------------------------------------------------|
| DIAG | Diagnosis ID; 061.                                                      |
| CNT  | Count number of diagnostic message; 162.                                |
| TIME | Time elapsed in seconds between diagnostic message and start of device. |
| MOD  | Address of the expansion module; 0: base module                         |
| CODE | Diagnostic Code                                                         |
| DID  | For internal use                                                        |

### **Device Date&Time**

### **Read Device Date**

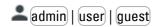

#### **Preconditions**

This JSON API call is only available, if the project settings for your easySoft 7 program running on easyE4 are enabled as shown below:

Web server enabled The web server must be enabled. Always enabled One of the following options must be enabled; Activation by program either the web server is always enabled or it is supposed to be activated by a specific program. Therefore all AL alarm function blocks will be read before the web server is started. To grant read access to the easyE4 base device Anonymous read for guest users, this option must be enabled. For access allowed other users see description below. User name: (testuser) To grant read access to the easyE4 base device for user, an additional user must be set up in addition to the administrator, e.g. "testuser". Two users can be set up.

For more information see easySoft 7 Onlinehelp.

### Requested element

```
DATE
Parameters
-
```

### Call example

/api/get/data?elm=DATE

## Response body example

```
"SYSINFO":{
"DATE":"2019-02-25"
}
```

### Response Parameter

The device returns for every requested element an array of the following parameters :

DATE Year, month, day of device's date

### Write Device Date

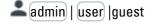

#### **Preconditions**

Clock

Device operating mode must be STOP.

This JSON API call is only available, if the project settings for your easySoft 7 program running on easyE4 are enabled as shown below:

Web server enabled

The web server must be enabled.

Always enabled Activation by program One of the following options

must be enabled;

either the web server is always enabled or it is supposed to be activated by a specific program. Therefore all AL alarm function blocks will be read before the

web server is started.

User name: (testuser) To grant read access to the

> easyE4 base device for (user), an additional user must be set up in addition to the administrator,

e.g. "testuser".

Two additional users can be set

Rights: Read and write To grant write access to the easyE4 base device for (user)

the (Read and write)

permission for the user must be

selected.

To modify the device time of the device clock from the JSON API by user, this option must be enabled.

(admin) always has the permission, (guest) never.

Please be aware, if in easySoft 7 project the option Synchronize clock via SNTP or Synchronize clock via wireless (DCF77) is enabled, the device will get its device time as a client from an SNTP server or from a wireless clock (DCF77). In the process, the time modified via the

web client is overwritten again.

For more information see easySoft 7 Onlinehelp.

## Call

/api/set/clock?op=<operand>&v1=<year>&v2=<month>&v3=<day>

#### **Parameters**

operand static

"date"

1...9999 year 1...12 month

**Parameters** 

day 1...31

## Call example

changes device date e.g. to 2019/4/9
/api/set/clock?op=date&v1=2019&v2=4&v3=9

### Response body empty

\_

### Registered HTTP Status code

JSON API HTTP Status code 403 Device needs to be set in STOP mode first. Stop the device by using API Call Write Device State

### **Read Device Time**

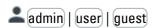

#### **Preconditions**

This JSON API call is only available, if the project settings for your easySoft 7 program running on easyE4 are enabled as shown below:

Web server enabled The web server must be enabled. Always enabled One of the following options must be enabled; Activation by program either the web server is always enabled or it is supposed to be activated by a specific program. Therefore all AL alarm function blocks will be read before the web server is started. To grant read access to the easyE4 base device Anonymous read for guest users, this option must be enabled. For access allowed other users see description below. User name: (testuser) To grant read access to the easyE4 base device for user, an additional user must be set up in addition to the administrator, e.g. "testuser".

Two users can be set up.

For more information see easySoft 7 Onlinehelp.

### Requested element

```
TIME
Parameters
```

### Call example

/api/get/data?elm=TIME

### Response body example

```
"SYSINFO":{
    "TIME":"19:56:39"
}
```

### Response Parameter

The device returns for every requested element an array of the following parameters :

TIME Hour, minute, second of device's time

### Write Device Time

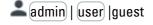

### **Preconditions**

Device operating mode must be STOP.

This JSON API call is only available, if the project settings for your easySoft 7 program running on easyE4 are enabled as shown below:

Web server enabled

The web server must be enabled.

Always enabledActivation by program

One of the following options must be enabled;

either the web server is always enabled or it is supposed to be activated by a specific program. Therefore all AL alarm function blocks will be read before the web server is started.

User name: testuser

To grant read access to the easyE4 base device for user, an additional user must be set up in addition to the administrator,

e.g. "testuser".

Two additional users can be set

up.

Rights: (Read and write)

To grant write access to the easyE4 base device for user the Read and write

permission for the user must be

selected.

Clock

To modify the device time of the device clock from the JSON API by user, this option must be enabled.

(admin) always has the permission, (guest) never.

 $\rightarrow$ 

Please be aware, if in easySoft 7 project the option Synchronize clock via SNTP or Synchronize clock via wireless (DCF77) is enabled, the device will get its device time as a client from an SNTP server or from a wireless clock (DCF77). In the process, the time modified via the web client is overwritten again.

For more information see easySoft 7 Onlinehelp.

## Call

/api/set/clock?op=<operand>&v1=<hour>&v2=<minute>&v3=<second>

#### **Parameters**

operand static "time" hour 1...24 minute 1...60

```
Parameters
```

second 1...60

## Call example

changes device time e.g. to 12:11:03 /api/set/clock?op=time&v1=12&v2=11&v3=3

## Response body empty

## Registered HTTP Status code

JSON API HTTP Status code

403 Device needs to be set in STOP mode first.

Stop the device by using API Call Write Device State

#### **Email**

## Read Email settings

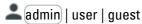

#### **Preconditions**

This JSON API call is only available, if the project settings for your easySoft 7 program running on easyE4 are enabled as shown below:

Web server enabled

Activation by program

The web server must be enabled.

Always enabled

One of the following options must be enabled;

either the web server is always enabled or it is supposed to be activated by a specific program. Therefore all AL alarm function blocks will be read before the web server is started.

For more information see easySoft 7 Onlinehelp.

### Requested element

**EMAIL** 

## **Parameters**

### Call example

/api/get/adm?elm=EMAIL

## Response body example

```
"SYSINFO": {
 "EMAIL": {
 "SMTP_SERVER_FMT": "IP";
 "SMTP_SERVER_IP": "10.235.0.194",
 "SMTP_SERVER_DOMAIN": ""
 "SMTP_SERVER_SECURITY": "Unencrypted",
 "SMTP_USER": "testuser",
  "SMTP_PORT": "25"
```

Response Parameter

The device returns for every requested element an array of the following parameters:

SMTP\_SERVER\_FMT Format of the mail server defined;

IP: If address via IP adress

DNS: If addressed with the DNS name (preferably).

SMTP\_SERVER\_IP IP adress of the mail server.
SMTP\_SERVER\_DNS DNS name of the mail server.

 ${\bf SMTP\_SERVER\_DOMAIN} \quad \text{The DNS server establishes the connection to the}$ 

mail server, when using DNS names.

SMTP\_SERVER\_SECURITY Security level of the Connection:

Unencrypted STARTTLS or SSL/TLS

SMTP\_USER User must be set up with login name and password

in easySoft 7 project, register "E-Mail".

SMTP\_PORT Email service port number

For more information see easySoft 7 Onlinehelp.

register "E-Mail" and "Ethernet" tab.

### Read Email Group settings

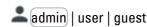

#### **Preconditions**

This JSON API call is only available, if the project settings for your easySoft 7 program running on easyE4 are enabled as shown below:

Web server enabled The web server must be

enabled.

• Always enabled
One of the following options

Activation by program must be enabled;

either the web server is always enabled or it is supposed to be activated by a specific program. Therefore all AL alarm function blocks will be read before the web server is started.

For more information see easySoft 7 Onlinehelp.

## Requested element

```
EMAILGROUPS
Parameters
```

# Call example

/api/get/adm?elm=EMAILGROUPS

### Response body example

```
{
  "SYSINFO": {
    "EMAILGROUPS": {
      "EMAIL_ACTGRP": 1,
      "EMAIL_GRP1": "easyE4@eaton.com;easyE4@gmail.com",
      "EMAIL_GRP2": "",
      "EMAIL_GRP3": ""
    }
}
```

### Response Parameter

The device returns for every requested element an array of the following parameters :

**EMAILGROUPS** 

EMAIL\_ACTGRP Number of the activated recipient group 1...3; only one

group can be activated at a time.

EMAIL\_GRP1 If activated, recipients of the recipient group.

EMAIL\_GRP2 If activated, recipients of the recipient group.

EMAIL\_GRP3 If activated, recipients of the recipient group.

## Communication settings

### Read Device IP settings

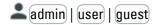

#### **Preconditions**

This JSON API call is only available, if the project settings for your easySoft 7 program running on easyE4 are enabled as shown below:

Web server enabled
The web server must be enabled.

One of the following options must be enabled;

Activation by program
either the web server is always enabled or it is supposed to be activated by a specific program.
Therefore all AL alarm function blocks will be

Therefore all AL alarm function blocks will be read before the web server is started.

Anonymous read access to the easyE4 base device access allowed for guest users, this option must be enabled. For

other users see description below.

User name: testuser

To grant read access to the easyE4 base device for user, an additional user must be set up in

addition to the administrator, e.g. "testuser". Two users can be set up.

For more information see easySoft 7 Onlinehelp.

### Requested element

**IPSET** 

### **Parameters**

\_

### Call example

/api/get/data?elm=IPSET

### Response body example

```
"SYSINFO":{
"IPSET":{
    "ACTIP":"10.235.0.132",
    "IPMODE":"1",
    "ACTMASK":"0.0.0.0",
    "ACTGW":"0.0.0.0"
}
```

## **Response Parameter**

The device returns for every requested element an array of the following parameters :

ACTIP Device's current IP adress

For more information see easySoft 7 Onlinehelp. "Ethernet" tab.

IPMODE IP address assignment mode

0: Auto-IP 1: DHCP

2: Set IP address

ACTMASK Device's current subnet mask

ACTGW IP address of a gateway, which is needed to route

protocols such as Modbus TCP

For more information see easySoft 7 Onlinehelp.

"Ethernet" tab.

## Write Device IP settings

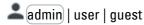

### **Preconditions**

Device operating mode must be STOP.

This JSON API call is only available, if the project settings for your easySoft 7 program running on easyE4 are enabled as shown below:

☑ Web server enabled The web server must be

enabled.

Always enabled
One of the following options

Activation by program must be enabled;

either the web server is always enabled or it is supposed to be activated by a specific program. Therefore all AL alarm function blocks will be read before the web server is started.

For more information see easySoft 7 Onlinehelp.

#### Call

/api/set/adm?op=<operand>&v1=<ipmode>&v2=<ipaddress>&v3=<subnet mask>&v4=<gateway>

#### **Parameters**

operand static "ipset"
ipmode 0: Auto-IP
1: DHCP,

2: Set IP address

ipaddress Device's current IP adress subnet mask Device's current subnet mask

gateway IP address of a gateway, which is needed to route

protocols such as Modbus TCP

### Call example

/api/set/adm?op=ipset&v1=2&v2=10.235.2.244&v3=255.255.255.0&v4=10.235.2.1

# Response body empty

\_

### Registered HTTP Status code

JSON API HTTP Status code

403 Device needs to be set in STOP mode first.

Stop the device by using API Call Write Device State

### Read Device NET ID

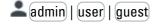

**Preconditions** 

This JSON API call is only available, if the project settings for your easySoft 7 program running on easyE4 are enabled as shown below:

Web server enabled The web server must be enabled.

Always enabledActivation by program

One of the following options must be enabled; either the web server is always enabled or it is supposed to be activated by a specific program. Therefore all AL alarm function blocks will be

read before the web server is started.

Anonymous read access allowed

To grant read access to the easyE4 base device for guest users, this option must be enabled. For

other users see description below.

User name: (testuser)

To grant read access to the easyE4 base device for user, an additional user must be set up in addition to the administrator, e.g. "testuser".

Two users can be set up.

For more information see easySoft 7 Onlinehelp.

## Requested element

**DEVID** 

### **Parameters**

\_

### Call example

/api/get/data?elm=DEVID

## Response body example

```
"SYSINFO":{
    "DEVID":"0"
}
```

#### Response Parameter

The device returns for every requested element an array of the following parameters :

**DEVID** 

NET ID of the current device within the NET group, 0...7.

### **Programm settings**

## **Read Program Name**

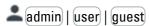

### **Preconditions**

This JSON API call is only available, if the project settings for your easySoft 7 program running on easyE4 are enabled as shown below:

Web server enabled The web server must be enabled.

Always enabledActivation by program

One of the following options must be enabled; either the web server is always enabled or it is supposed to be activated by a specific program. Therefore all AL alarm function blocks will be

read before the web server is started.

Anonymous read access allowed

To grant read access to the easyE4 base device for guest users, this option must be enabled. For other users see description below.

User name: testuser

To grant read access to the easyE4 base device for user, an additional user must be set up in addition to the administrator, e.g. "testuser".

Two users can be set up.

For more information see easySoft 7 Onlinehelp.

### Requested element

```
PROGNAME

Parameters

-
```

### Call example

/api/get/data?elm=PROGNAME

### Response body example

```
{
    "SYSINFO": {
        "PROGNAME": "myeasy"
    }
}
```

### Response Parameter

The device returns for every requested element an array of the following parameters :

**PROGNAME** 

The device's name;

For more information see easySoft 7 Onlinehelp.

"Ethernet" tab.

# Read Program Cycle time

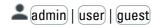

#### **Preconditions**

This JSON API call is only available, if the project settings for your easySoft 7 program running on easyE4 are enabled as shown below:

Web server enabled

The web server must be enabled.

Always enabledActivation by program

One of the following options must be enabled; either the web server is always enabled or it is

supposed to be activated by a specific program.

Therefore all AL alarm function blocks will be

read before the web server is started.

Anonymous read access allowed

To grant read access to the easyE4 base device for guest users, this option must be enabled. For

other users see description below.

User name: (testuser)

To grant read access to the easyE4 base device for user, an additional user must be set up in addition to the administrator, e.g. "testuser".

Two users can be set up.

For more information see easySoft 7 Onlinehelp.

### Requested element

```
CYC
Parameters
-
```

# Call example

/api/get/data?elm=CYC

#### Response body example

```
Sysinfo":{
    "CYC":{
        "CYCMIN":"10032",
        "CYCMAX":"11916",
        "CYCACT":"10047"
```

```
}
```

Response Parameter

The device returns for every requested element an array of the following parameters :

CYCMIN The shortest measured cycle time since program start in

10<sup>-6</sup> seconds.

CYCMAX The largest measured cycle time since program start in

10<sup>-6</sup> seconds.

CYCACT The current measured cycle time in 10<sup>-6</sup> seconds.

## **MORE**

## Combination of requests by using the "+"

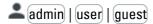

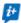

You can concatenate multiple requests to one API call. URL size is limited to 256 characters.

#### **Preconditions**

This JSON API call is only available, if the project settings for your easySoft 7 program running on easyE4 are enabled as shown below:

Web server enabled The web server must be enabled.

Always enabled
 One of the following options must be enabled;

Activation by program either the web server is always enabled or it is supposed to be activated by a

specific program. Therefore all AL alarm function blocks will be read before the

web server is started.

Anonymous read access allowed
To grant read access to the easyE4 base device for guest and all other users, this

option must be enabled.

User name: (testuser) To grant read access to the easyE4 base device for (user), an additional user must

be set up in addition to the administrator, e.g. "testuser".

Two users can be set up.

In addition, further preconditions are necessary depending on the requested elements.

#### Requested element

<requested element1>+<requested element2>...+<requested elementn>

It's allowed to combine any operands, function blocks and device settings as requested elements.

#### **Parameters**

### Call example

```
/api/get/data?elm=I+I(3)+I(5)+I(1,8)+I(1,16)+STATE+IPSET
```

#### Response body example

```
"SYSINFO": {
    "STATE": "RUN",
    "IPSET": {
        "ACTIP": "10.235.2.182",
        "IPMODE": "1",
        "ACTMASK": "255.255.254.0",
        "ACTGW": "10.235.2.1"
    }
},
"OPERANDS": {
    "IRANGE": [{
        "START": 1,
        "END": 32,
        "V": "AAAAAA=="
        }
],
"OSINGLE": [{
        "TNDEX": 5.
```

# Response parameter

The response parameters is a combination of arrays and objects returned by each requested element.

What JSON API is

How to convert BASE64STRINGs

Authentication for JSON API web server service access

**HTTP Status code** 

**API Error Codes** 

**Imprint**